# **Guida alle procedure amministrative**

## **Carta dei servizi delle Segreterie Studenti**

# a.a. 2017-2018

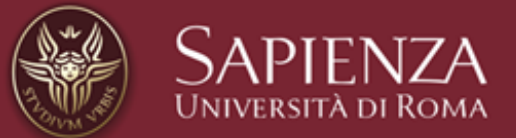

## Caro Studente

in questa Guida troverai le informazioni principali sulle procedure amministrative più importanti, utili agli studenti che intendono iscriversi o che sono iscritti a corsi di laurea, laurea magistrale e laurea magistrale a ciclo unico di Sapienza.

Per gli studenti iscritti a master, dottorati, scuole di specializzazione, dovrai consultare le specifiche previsioni contenute nel Manifesto degli Studi.

Tutte le informazioni relative alle procedure amministrative e ai servizi rivolti agli studenti sono disponibili anche sul portale www.uniroma1.it nella sezione Studenti.

Le informazioni qui riportate sono coerenti con quanto deliberato nel Manifesto degli studi 2017-2018 che resta comunque il documento giuridico di riferimento e che può essere consultato qui

<http://www.uniroma1.it/mgds>

# **INDICE**

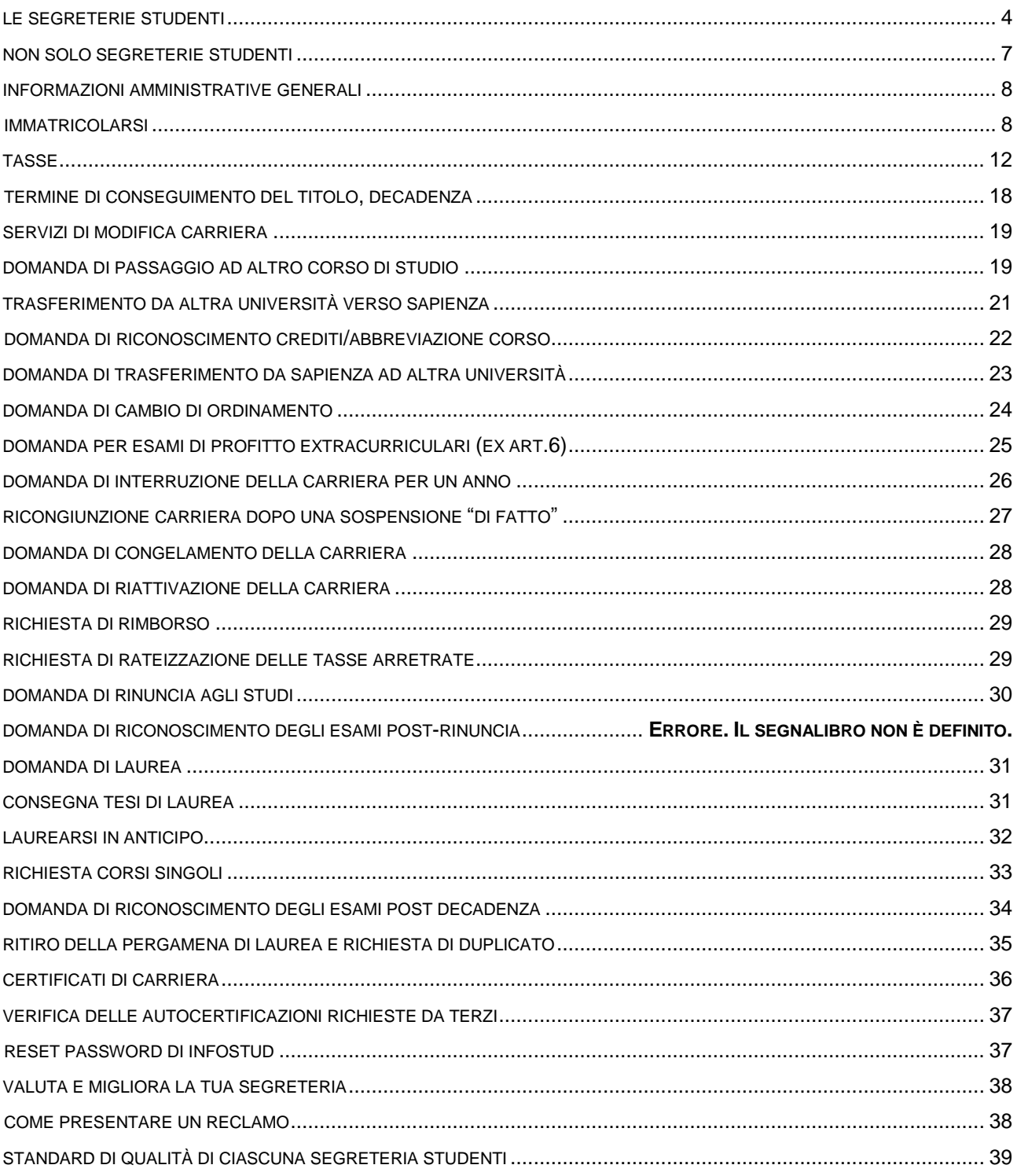

## <span id="page-3-0"></span>**LE SEGRETERIE STUDENTI**

Le strutture che si occupano della gestione amministrativa delle carriere degli studenti, dall'immatricolazione alla laurea, sono le Segreterie studenti. Sono uffici aperti al pubblico a cui rivolgersi per:

▪ Informazioni generali (pagine 8-16)

- Modifiche della carriera (passaggi, trasferimenti, interruzioni, ecc.) (pag. 17-32)
- Tasse (pagamenti, rimborsi, rateizzazioni ecc.) (pag. 27)
- Certificati, pergamene, diploma supplement (pag. 33-35)

e tutte le altre procedure presentate in questa Carta.

Vi è una segreteria studenti per ciascuna facoltà o gruppo di facoltà. Devi dunque individuare quella del corso di studio a cui sei iscritto o intendi iscriverti.

#### **COME SI INTERAGISCE CON LE SEGRETERIE STUDENTI**

Le Segreterie possono essere contattate per iscritto:

- via e-mail
- via PEC (posta elettronica certificata)
- con posta raccomandata A/R

oppure di persona allo *sportello* o allo *sportello virtuale via skype.*

Per info generali ciascuna segreteria ha anche una *pagina web* sul sito istituzionale reperibile a questo link  $\rightarrow$  <http://www.uniroma1.it/didattica/sportelli/segreterie-studenti>

#### **E-MAIL**

Ricorda che, se utilizzi un indirizzo e-mail privato per scrivere alla Segreteria (scelta sconsigliata), sarà necessario indicare, nel testo dell'e-mail, il tuo nome, cognome e numero di matricola. Se invece utilizzi il tuo **indirizzo e-mail istituzionale Sapienza** (scelta super consigliata!) puoi evitare di riportare le tue generalità.

Per alcune pratiche sarà necessario allegare copia di un **documento d'identità valido**.

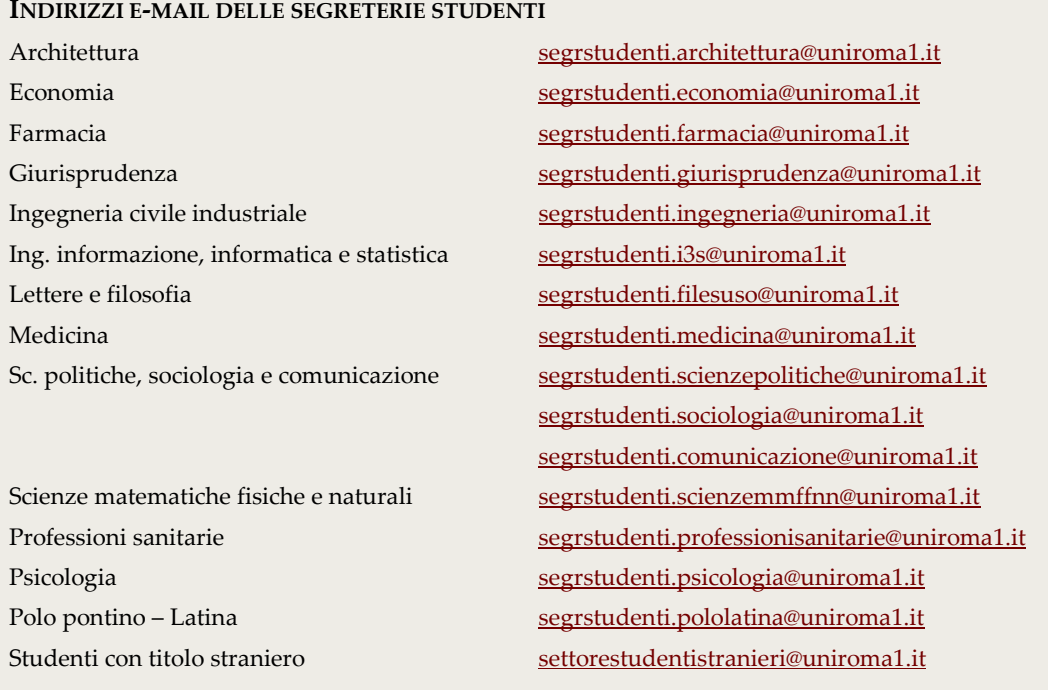

**CONSULTA E UTILIZZA LA TUA E-MAIL SAPIENZA!** L'email istituzionale è gratuita e disponibile dopo 24 ore che hai pagato la prima rata delle tasse e rimane attiva per sempre, anche dopo la laurea. Oltre a identificarti quando interagisci con gli uffici, **ti vengono inviate regolarmente informazioni e messaggi importanti** sulla tua posizione amministrativa e contabile, nonché **gli esiti delle domande che presenti alla segreteria studenti**. E' quindi necessario che tu l'abbia attivata e la consulti regolarmente.

Per attivare il tuo indirizzo e-mail Sapienza segui le istruzioni riportate alla pagina web  $\rightarrow$  [http://www.uniroma1.it/emailstudenti.](http://www.uniroma1.it/emailstudenti)

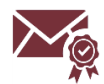

#### **POSTA ELETTRONICA CERTIFICATA (PEC)**

Se possiedi un indirizzo di posta elettronica certificata personale puoi scrivere alle segreterie studenti all'indirizzo PEC Sapienza **protocollosapienza@cert.uniroma1.it**

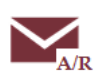

#### **RACCOMANDATA A/R**

Se preferisci questo canale devi inviare una raccomandata postale con ricevuta di ritorno indirizzata a: Università di Roma "La Sapienza" Area Servizi agli Studenti – Segreteria studenti di [……] (*al posto dei puntini dovrai inserire il nome della segreteria*) – Piazzale Aldo Moro, 5 – 00185 Roma.

Ricordati di allegare sempre una copia di un tuo documento di identità valido.

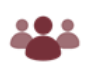

#### **RICEVIMENTO A SPORTELLO**

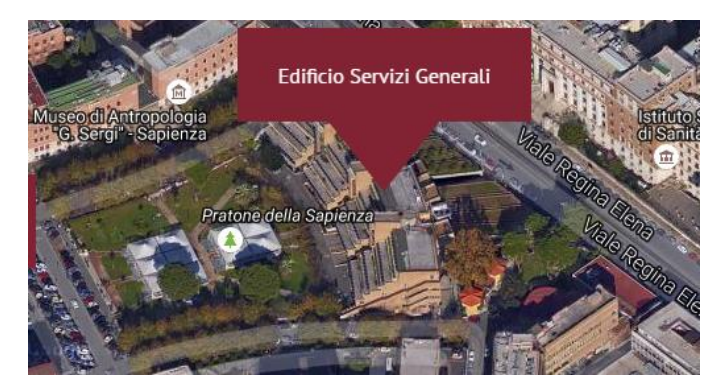

Ricorda che il personale delle segreterie riceve gli studenti anche a sportello, qualora le procedure non consentano il contatto attraverso gli altri canali, nei giorni di lunedì**, mercoledì, venerdì dalle 08.30 alle 12.00 e martedì e giovedì dalle 14.30 alle 16.30**

La maggior parte delle segreterie è ospitata nel **Palazzo dei Servizi** 

**Generali**. L'ingresso più vicino è quello di **Viale Regina Elena, 324!** Se hai difficoltà a trovarci puoi utilizzare l'app *Virtual Tour* → <http://virtualtour.uniroma1.it/>

Alcune segreterie sono dislocate fuori dalla Città Universitaria.

- la segreteria di Architettura si trova in via Gianturco, 2 Roma
- la segreteria di Economia si trova in via del Castro Laurenziano, 9 Roma
	- la segreteria di Psicologia si trova in Viale dello Scalo San Lorenzo, 61a Roma
- la segreteria del Polo Pontino Latina si trova in via Viale XXIV maggio 7, 04100 Latina

Nelle pagine web delle segreterie  $\rightarrow$ [http://www.uniroma1.it/didattica/sportelli/segreterie](http://www.uniroma1.it/didattica/sportelli/segreterie-studenti)[studenti](http://www.uniroma1.it/didattica/sportelli/segreterie-studenti) sono riportate anche le indicazioni su scale e piani dei vari edifici.

#### **LO SPORTELLO VIRTUALE VIA** *SKYPE*

Sappi che le segreterie studenti ricevono anche via *skype* negli stessi orari di apertura dello sportello fisico: lunedì, mercoledì, venerdì dalle 08.30 alle 12.00 e martedì e giovedì dalle 14.30 alle 16.30.

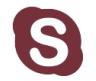

Prima di chiamare la segreteria via *skype* accertati di avere vicino a te il tuo numero di matricola e un documento di identità valido.

**GLI ACCOUNT SKYPE DELLE SEGRETERIE** Architettura segreteria.architettura

Farmacia segreteria.farmacia Giurisprudenza segr.giurisprudenza Ingegneria civile industriale segrstudenti-ici Ing. informazione, informatica e statistica segreteriastudenti-i3s Lettere e filosofia segreterialettereefilosofia Medicina segrstudenti.medicina

Sc. Politiche, sociologia e comunicazione segreteriapsc Scienze matematiche fisiche e naturali segreteria.scienzemmffnn.1

Psicologia segrstudmedicinapsicologia Studenti con titolo straniero settore.studentistranieri

Economia segreteriastudenti.economia segreteria.scienzemmffnn.2 Professioni sanitarie segreteria.professionisanitarie Polo pontino latina segreteriastudentipolodilatina settoretitolistranieri

#### **MODULISTICA IN CARTA SEMPLICE O IN BOLLO: COSA CAMBIA?**

Per effettuare la maggior parte delle procedure amministrative illustrate in questa Carta è necessario compilare uno o più moduli appositamente predisposti, compilarli e firmarli negli spazi appositi. Si parla in tal caso di "domanda in carta semplice".

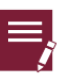

In alcuni casi sul modulo dovrà essere apposta una marca da bollo da 16,00 euro che può essere acquistata in tabaccheria. In questo caso si parla di "domanda in bollo".

A seconda del tipo di domanda che deve essere presentata cambiano i canali di consegna utilizzabili:

#### **Le domande in bollo si presentano solo:**

- Presso lo sportello fisico
- A mezzo raccomandata postale A/R

#### **Le domande in carta semplice si presentano anche:**

- Via PEC
- Via mail allegando copia del proprio documento di identità.

I moduli sono scaricabili al link  $\rightarrow$  [http://www.uniroma1.it/didattica/regolamenti/modulistica](http://www.uniroma1.it/didattica/regolamenti/modulistica-studenti)[studenti](http://www.uniroma1.it/didattica/regolamenti/modulistica-studenti)

I moduli dovranno essere sempre firmati in calce dallo studente.

## **NON SOLO SEGRETERIE STUDENTI**

<span id="page-6-0"></span>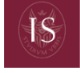

Infostud è anche in versione mobile. Scarica le app e installale sui tuoi dispositivi.

#### **INFOSTUD**

Alcune delle più comuni procedure amministrative, in particolare quelle relative all'immatricolazione e all'iscrizione agli anni successivi si svolgono *on line* attraverso la piattaforma Infostud 2.0 che consente, oltre ad **iscriversi all'università, di stampare i bollettini per pagare le tasse, di prenotarsi agli esami, di stampare certificati e consultare la propria carriera.**

- Per registrarti su Infostud 2.0 vai al link  $\rightarrow$  <http://www.studenti.uniroma1.it/phoenixreg/>
- Istruzioni d'uso al link  $\rightarrow$  <http://www.uniroma1.it/didattica/sportelli/infostud>
- FAQ → <http://www.uniroma1.it/didattica/sportelli/infostud/domande-e-risposte-infostud>

#### **SEGRETERIE DIDATTICHE**

Presso le Facoltà e i Dipartimenti sono attive le Segreterie didattiche che svolgono durante l'anno i **servizi di orientamento e tutorato** e sono a disposizione per fornire **tutte le informazioni relative alla didattica** come insegnamenti, propedeuticità, riconoscimento crediti, orario lezioni, ricevimento docenti, percorsi formativi, aule, e così via.

- I recapiti delle segreterie didattiche sono indicati nella pagina web di ciascuna Facoltà alla sezione "Uffici". Le pagine web di tutte le facoltà le trovi qui
- → <http://www.uniroma1.it/strutture/facolta>

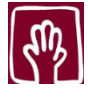

#### **CIAO ED HELLO**

Presso il **Centro Informazioni Accoglienza e Orientamento (CIAO),** e il suo analogo per studenti stranieri **Hello**, si svolgono attività di informazione e consulenza per gli studenti e le matricole su:

- modalità di immatricolazione e di iscrizione;
- orari di apertura e sedi delle segreterie, degli uffici e delle strutture di servizio e di utilità;
- utilizzo del sistema informativo di ateneo (Infostud 2.0);
- procedure previste nei regolamenti per gli studenti (passaggi, trasferimenti ecc.…);
- promozione dei servizi, delle attività e iniziative culturali di ateneo.
- Sedi e modalità di contatto del CIAO e dell'Hello si possono reperire ai link
- → <http://www.uniroma1.it/ciao> e → <http://www.uniroma1.it/hello>

#### **SPORTELLO DISABILI E DSA**

Lo sportello per le relazioni con gli studenti disabili e con disturbi specifici dell'apprendimento si occupa, tra molti altri servizi, anche del disbrigo di procedure amministrative illustrate in questa Carta quali **richiesta di certificati, immatricolazioni ed iscrizioni ed anni successivi, rimborsi, esenzioni** e così via.

■ Info sullo sportello al link  $\rightarrow$  <http://www.uniroma1.it/didattica/sportelli/sportello-disabili>

Scopri gli altri servizi offerti agli studenti digitando il link <http://www.uniroma1.it/studenti>

## <span id="page-7-0"></span>**INFORMAZIONI AMMINISTRATIVE GENERALI**

## <span id="page-7-1"></span>**IMMATRICOLARSI**

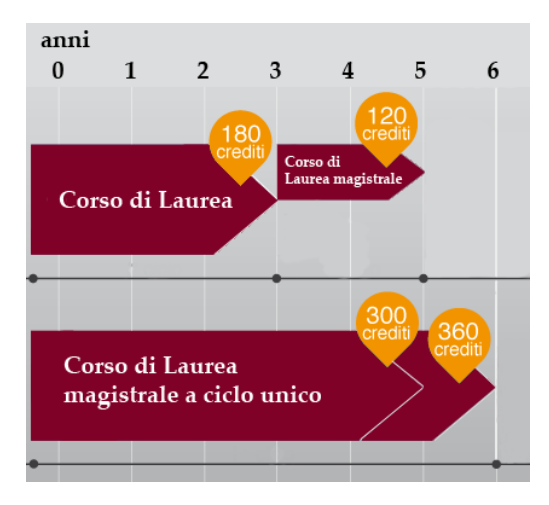

#### **TIPI DI CORSI DI STUDIO**

I corsi di studio possono essere:

▪ **Corsi di laurea (di durata triennale o di I livello),** ai quali si accede dopo la scuola superiore;

▪ **Corsi di laurea a ciclo unico o a percorso unitario** a cui si accede dopo la scuola superiore, ma durano 5/6 anni a seconda dei casi;

▪ **Corsi di laurea magistrale (di durata biennale o di II livello)** a cui si accede con una laurea triennale di I livello.

#### **COME VI SI ACCEDE**

A seconda delle modalità di accesso i corsi di studio si dividono in:

- Corsi di laurea triennali o a ciclo unico o percorso unitario **ad accesso programmato** (c'è il numero chiuso e bisogna partecipare e risultare vincitori a una prova di accesso)
- Corsi di laurea triennali o a ciclo unico o percorso unitario **con prova di verifica delle conoscenze** (non c'è il numero chiuso, ma bisogna comunque sostenere una prova di ingresso non vincolante)
- Corsi di laurea magistrale biennali **ad accesso programmato** (c'è il numero chiuso e bisogna partecipare e risultare vincitori a una prova di accesso oltre a possedere dei requisiti curriculari)
- Corsi di laurea magistrale biennali **con verifica dei requisiti e della personale preparazione** (non c'è il numero chiuso, ma bisogna avere specifici requisiti curriculari e superare una valutazione da parte della struttura didattica)

#### **DOVE TROVO LE INFORMAZIONI SULLE PROVE, GLI ESITI E LE SCADENZE?**

Per conoscere la modalità di accesso del corso di studio a cui sei interessato devi consultare il Catalogo dei corsi di studio → <https://corsidilaurea.uniroma1.it/> alla voce "ISCRIVERSI" e cercando il pdf del "BANDO"

All'inizio dell'anno accademico ciascun corso o gruppo di corsi emette infatti, almeno 60 giorni prima della prova, un **bando** dove sono descritti i termini e le modalità di partecipazione alle varie prove, date e luoghi in cui vengono pubblicati gli esiti, nonché le scadenze per procedere all'immatricolazione. *I bandi sono disponibili anche presso le Segreterie studenti e presso il CIAO* .

#### **COME MI ISCRIVO ALLE PROVE?**

Segui le istruzioni su come fare l'iscrizione alle prove su Infostud a questo link  $\rightarrow$ <http://www.uniroma1.it/didattica/sportelli/infostud/prove-di-accesso-ai-corsi-di-studio> È possibile partecipare a più prove, pagando il bollettino relativo a ciascuna prova. Alcune prove valgono per più corsi di studio. Verificalo nei bandi dei corsi che ti interessano.

## **COME IMMATRICOLARSI A CORSI DI LAUREA E LAUREA MAGISTRALE A CICLO UNICO AD ACCESSO PROGRAMMATO**

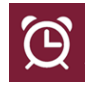

**Dopo l'uscita dei risultati delle prove che devo fare?** Se risulterai vincitore dovrai pagare, inderogabilmente entro la scadenza prevista dal bando, la prima rata delle tasse (o tutte e tre le rate, a scelta), la tassa regionale di €140 e l'imposta di bollo da €16 euro.

**Se non paghi entro la scadenza prevista dai singoli bandi vorrà dire che rinunci all'immatricolazione**. I posti che si rendono disponibili a seguito delle rinunce alle immatricolazioni da parte dei vincitori sono messi a disposizione degli altri studenti partecipanti alle prove. Approfondisci nella sezione Come si paga (pag. 13).

#### **Che succede se ho un basso punteggio alla prova?**

Per immatricolarti ai corsi ad accesso programmato devi aver superato la prova e trovarti in posizione utile in graduatoria, altrimenti non puoi iscriverti. Naturalmente puoi verificare, nelle date indicate nel bando, se qualche vincitore rinuncia e se sei tra coloro che subentrano in graduatoria in un momento successivo. In alcuni casi anche se ti trovi in posizione utile in graduatoria la Facoltà può attribuire obblighi formativi aggiuntivi (OFA).

**Se cambi idea o non rientri tra i vincitori,** ma hai sostenuto una prova d'accesso a un corso a numero programmato (presso la Sapienza o presso altro Ateneo) puoi accedere senza sostenere nuovamente la prova, secondo le disposizioni dei singoli bandi, anche ad altri corsi di laurea che non prevedono il numero programmato degli accessi.

## **COME IMMATRICOLARSI A CORSI DI LAUREA E LAUREA MAGISTRALE A CICLO UNICO CON PROVA DI VERIFICA DELLE CONOSCENZE**

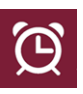

**Dopo l'uscita dei risultati delle prove che devo fare?** Per immatricolarti, indipendentemente dal risultato della prova, devi pagare **entro il 3 novembre 2017** la prima rata delle tasse universitarie (o tutte e tre le rate, se preferisci) in base al tuo **Isee 2017**, l'imposta di bollo di €16,00 e la tassa regionale per il diritto allo studio da €140, utilizzando la piattaforma Infostud 2.0. Approfondisci nella sezione Come si paga (pag. 13).

**Che succede se ho un basso punteggio alla prova?** L'esito della prova per questi corsi di studio non ti impedisce di iscriverti al corso di studio, ma ti potranno essere attribuiti alcuni **obblighi formativi aggiuntivi** (OFA) che dovranno essere assolti, con le modalità e le tempistiche previste da ciascuna Facoltà. Maggiori informazioni sugli obblighi formativi aggiuntivi (OFA) sono disponibili sui singoli bandi.

**Se cambi idea sul corso, la prova di verifica delle conoscenze è valida anche per altri corsi di studio** non a numero programmato specificati nei singoli bandi, e puoi iscriverti ad essi senza fare nient'altro.

**Se non fai in tempo.** Se hai sostenuto la prova, ma non hai pagato la prima rata delle tasse entro il 3 novembre 2017, c'è tempo fino al 20 dicembre 2017 per immatricolarti pagando una sovrattassa di 65 euro. L' "*istanza di immatricolazione tardiva" si presenta in bollo presso la Segreteria studenti* del corso a cui intendi iscriverti (utilizzando il modulo generico dell'istanza [http://www.uniroma1.it/sites/default/files/istanza.pdf\)](http://www.uniroma1.it/sites/default/files/istanza.pdf) ed è soggetta ad accettazione da parte dell'amministrazione universitaria.

**SONO GIÀ ISCRITTO E VOGLIO PASSARE A UN ALTRO CORSO PER CUI HO SOSTENUTO LA PROVA. COSA FACCIO?**

Devi presentare "*Domanda di passaggio"* (approfondisci a pag. 17) presso la Segreteria studenti del corso presso il quale risulti iscritto.

## **COME IMMATRICOLARSI AI CORSI DI LAUREA MAGISTRALE AD ACCESSO PROGRAMMATO**

**Come faccio a sapere se ho i requisiti richiesti?** I requisiti curriculari richiesti per l'accesso a questo tipo di corsi sono indicati nel *Regolamento Didattico* di ciascun corso di laurea magistrale e sono pubblicati sul sito web di ciascun corso nel Catalogo dei corsi di studio <http://corsidilaurea.uniroma1.it/> alla voce "INSEGNAMENTI". Puoi chiedere informazioni in merito alla segreteria **didattica** della facoltà (pag. 7)

**Non ho i requisiti previsti, cosa posso fare?** Puoi iscriverti ai **Corsi singoli** (vedi pag. 31), mentre gli studenti ancora iscritti possono sostenere **Esami ex. art. 6** (vedi pag. 23). Ricorda che i requisiti curriculari devono necessariamente essere soddisfatti prima dell'immatricolazione.

#### **Ho superato la prova e risulto tra i vincitori. Che devo fare?**

Devi pagare la prima rata delle tasse universitarie (o tutte e tre le rate, a scelta) l'imposta di bollo di €16,00 e la tassa regionale per il diritto allo studio da €140. **Se non paghi entro la scadenza prevista dai singoli bandi vorrà dire che rinunci all'immatricolazione**. I posti resisi disponibili a seguito delle rinunce alle immatricolazioni da parte dei vincitori sono messi a disposizione degli altri studenti partecipanti alle prove. Approfondisci nella sezione Come si paga (pag. 13).

**Non mi sono ancora laureato. Posso partecipare alla prova?** Qualora il bando per la prova di accesso al corso lo preveda, potranno partecipare alla prova anche gli studenti della Sapienza non ancora laureati, fermo restando l'obbligo di conseguire la laurea entro il **19 gennaio 2018**. Gli studenti laureandi **provenienti da altri atenei italiani** dovranno seguire le norme contenute nel relativo bando.

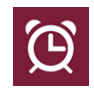

## **COME IMMATRICOLARSI AI CORSI DI LAUREA MAGISTRALE CON VERIFICA DEI REQUISITI E DELLA PERSONALE PREPARAZIONE**

**Come faccio a sapere se ho i requisiti richiesti?** I requisiti curriculari richiesti per l'accesso a questo tipo di corsi sono pubblicati sul sito web di ciascun corso nel **Catalogo dei corsi di**  studio → <http://corsidilaurea.uniroma1.it/>alla voce "ISCRIVERSI"

**Non ho i requisiti previsti, cosa posso fare?** Puoi iscriverti ai **Corsi singoli** (vedi pag. 31), mentre gli studenti ancora iscritti possono sostenere **Esami ex. art. 6** (vedi pag. 23).

**Come viene valutata la personale preparazione?** Le modalità previste sono diverse da corso a corso. Informazioni sono presenti alla pagina del corso di studi nel Catalogo dei corsi raggiungibile al seguente link  $\rightarrow$ [http://corsidilaurea.uniroma1.it](http://corsidilaurea.uniroma1.it/) alla voce "INSEGNAMENTI" cliccando su "Regolamento didattico" oppure chiedi alla segreteria **didattica** (pag.7).

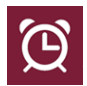

**Come mi candido per far valutare requisiti e personale preparazione?** Tutti gli studenti (sia laureati alla Sapienza che presso altri Atenei), **a partire dal 11 luglio 2017**, devono accedere a Infostud 2.0 e seguire le istruzioni riportate al link

<http://www.uniroma1.it/didattica/sportelli/infostud/verifica-requisiti> per stampare un bollettino dell'importo di €10,00 che rappresenta la *"Domanda di verifica dei requisiti"*.

Il bollettino di €10,00 dovrà essere pagato (con le modalità presentate a pag. 13) entro una delle seguenti date, a scelta dello studente:

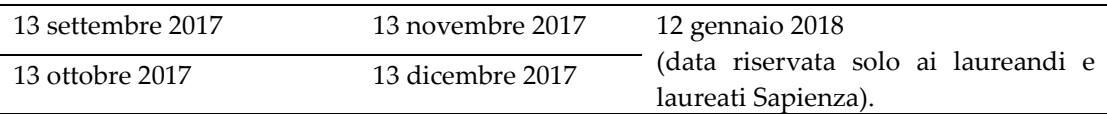

-Se **provieni da un altro ateneo**, in aggiunta devi presentare (a sportello, ma anche via PEC o E-mail,) alla Segreteria studenti del corso al quale vuoi iscriverti un'autocertificazione con l'indicazione degli esami sostenuti, dei settori scientifico disciplinari corrispondenti agli insegnamenti e i relativi programmi utilizzando questo modulo:

[http://www.uniroma1.it/sites/default/files/Autocertificazione\\_verifica\\_requisiti.rtf.](http://www.uniroma1.it/sites/default/files/Autocertificazione_verifica_requisiti.rtf)

-Se sei **in possesso di titolo accademico straniero** devi presentare alla *Segreteria studenti con titolo straniero* la documentazione elencata nell'art. 16 co. 4 del Manifesto degli studi → <http://uniroma1.it/node/5936>

-Se **non sei ancora laureato**, se il regolamento del corso lo prevede, puoi richiedere la verifica dei requisiti se ti laurei entro il **19 gennaio 2018** (per gli studenti della Sapienza) ed entro il **22 dicembre 2017** (per gli studenti provenienti da altri atenei italiani).

> **Come vengo a sapere l'esito della valutazione?** Puoi verificare l'esito delle valutazioni nella casella di posta elettronica dichiarata su Infostud e sulla tua casella e-mail istituzionale.

> **Come procedo all'immatricolazione?** Se risulterai in possesso dei requisiti curriculari e di una preparazione personale adeguata, dovrai pagare le tasse **entro i termini previsti che <u>sono diversi a seconda della data di laurea</u> → Verificali a pag. 12**

## <span id="page-11-0"></span>**TASSE**

#### **SCADENZE PAGAMENTI ISCRIZIONI AL 1° ANNO DEI CORSI DI LAUREA E LAUREA A CICLO UNICO**

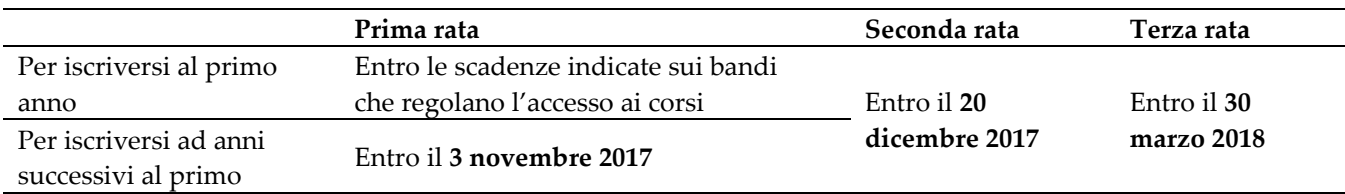

#### **SCADENZE PAGAMENTI ISCRIZIONI AL 1° ANNO DEI CORSI DI LAUREA MAGISTRALE**

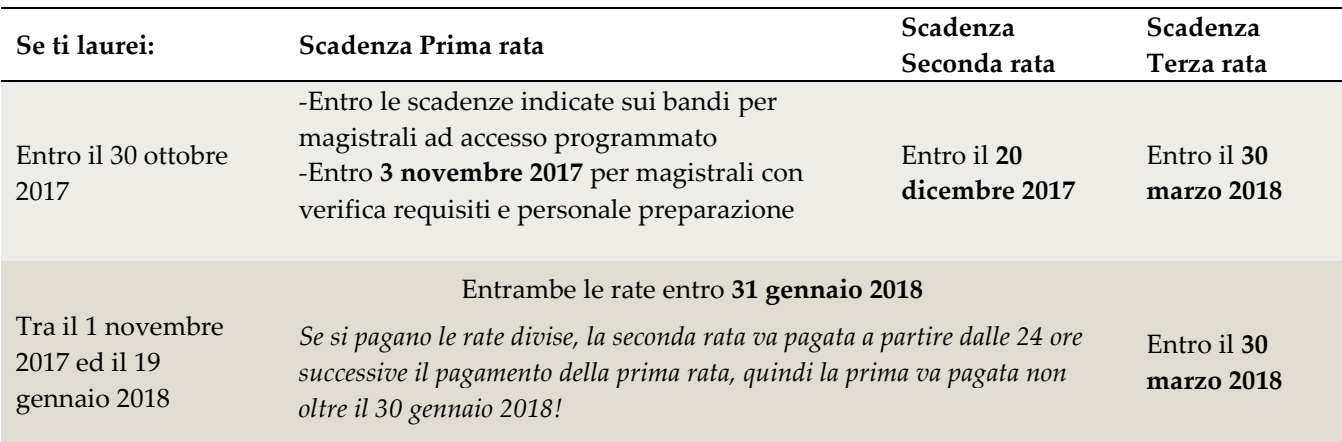

#### **SCADENZE PAGAMENTI ISCRIZIONI AD ANNI SUCCESSIVI AL PRIMO - TUTTI I CORSI DI STUDIO**

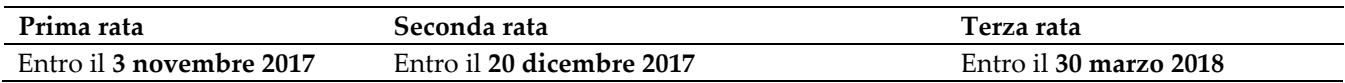

### **SOVRATTASSE PER PAGAMENTI IN RITARDO**

Se paghi in ritardo pagherai una sovrattassa di 65 euro che raddoppia in caso di ritardo superiore ai 60 giorni. A partire dal giorno successivo a quello indicato in questa *timeline* saranno dovuti gli importi aggiuntivi indicati.

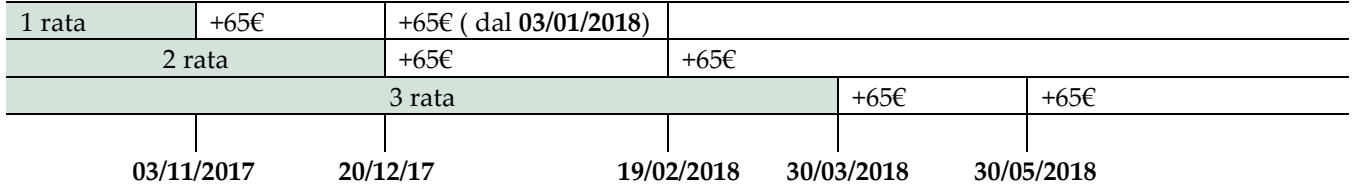

Se non paghi le rate mancanti **entro il 30 giugno 2018** dovrai attendere l'apertura del nuovo anno accademico per poter regolarizzare la tua posizione pagando una sovrattassa per ritardato pagamento di 130 euro per ciascuna rata. *Le sovrattasse sono calcolate in automatico su Infostud. Nei casi in cui si generino su Infostud e non siano dovute e tu le abbia pagate puoi presentare "Domanda di rimborso" alla Segreteria studenti* (vedi pag. 27)

## **COME SI PAGA**

#### **SCARICA IL BOLLETTINO**

Accedi a Infostud e scarica il bollettino di pagamento.

Istruzioni su come utilizzare Infostud le trovi al link  $\rightarrow$ <http://uniroma1.it/didattica/sportelli/infostud/immatricolazione> per le immatricolazioni e al link → <http://uniroma1.it/didattica/sportelli/infostud/iscrizione-anni-successivi-al-primo> per le iscrizioni agli anni successivi al primo.

#### **PAGA**

Puoi pagare esclusivamente presso Unicredit con diverse modalità: a) in contanti o con assegno intestato allo studente presso gli sportelli della Banca Unicredit in tutta Italia; b) online con carta di credito; c) con addebito su conto corrente (se sei correntista Unicredit). Per informazioni e per pagare *on line* accedi alla pagina dedicata

<http://uniroma1.it/didattica/tasse/pagamenti>

#### **PROBLEMI CON INFOSTUD?**

Consulta prima le FAQ<http://www.uniroma1.it/didattica/sportelli/infostud/domande-e-risposte-infostud> e se hai ancora bisogno scrivi a infostud@uniroma1.it

#### **QUANTO SI PAGA**

Gli importi ordinari (senza riduzioni ed esenzioni) delle tasse di iscrizione per l'a.a. 2017-2018 sono riportati nell'art. 18 del Manifesto degli studi → [http://www.uniroma1.it/node/5941,](http://www.uniroma1.it/node/5941) a cui aggiungere la tassa regionale da **€**140 e il bollo da **€**16,00.

#### **ATTENZIONE ALLE ESENZIONI E ALLE AGEVOLAZIONI!**

Vi sono numerose esenzioni e riduzioni delle tasse. Verifica sempre se ne hai diritto e seleziona la corretta esenzione su Infostud **prima** di generare il bollettino della prima rata. Le elenchiamo brevemente rimandandoti a una descrizione dettagliata al link → <http://www.uniroma1.it/didattica/tasse/esenzioni-e-agevolazioni>

#### **ESENZIONI.**

- Hai l'**esenzione completa** se ti immatricoli all'università per il 2017-2018 e hai un Isee fino a 14.000 euro. Non dovrai pagare alcun contributo. Puoi mantenere l'esenzione anche per gli anni successivi se consegui almeno 10 crediti al secondo anno e 25 crediti per ogni anno successivo, entro il 10 agosto, fino al I anno fuori corso.
- Paghi un **diritto fisso di €30,00**, l'imposta di bollo di €16,00 e la tassa regionale da €140 se:
	- Hai preso 100 o 100 e lode alla maturità;
	- Sei vincitore o idoneo al concorso Laziodisu per le borse di studio;
	- Superi il concorso per accedere alla Scuola superiore di studi avanzati;
	- Sei beneficiario di una borsa di studio del governo;

Se hai una disabilità riconosciuta pari o superiore al 66% devi versare solo un diritto fisso di €30,00 e l'imposta di bollo di €16,00

### **SCONTI E RIDUZIONI**

- **Hai un ISEE tra i 14.001 euro e i 30.000 euro** (*pagherai un contributo ridotto, calcolato in questo modo: (Valore del tuo Isee – 14.000)\*0,074375))*
- **Hai un voto di maturità superiore a 95/100** *(lo sconto di €300 è calcolato in automatico su Infostud);*
- **Tuo fratello e/o tua sorella sono iscritti alla Sapienza** (*devi fare una richiesta online sul sistema Infostud dal 15 febbraio 2018 al 28 febbraio 2018 e la riduzione viene applicata prima della scadenza della terza rata (30 marzo 2018*) [http://www.uniroma1.it/didattica/tasse/esenzioni-e-agevolazioni/bonus-fratelli-sorelle;](http://www.uniroma1.it/didattica/tasse/esenzioni-e-agevolazioni/bonus-fratelli-sorelle)
- **Ti iscrivi ad un corso di particolare interesse comunitario** (*lo sconto ti verrà rimborsato d'ufficio dalla segreteria studenti dopo l'arrivo dei relativi finanziamenti ministeriali*);
- **Concludi un** *Percorso di eccellenza* **organizzato dalla Facoltà** *(lo sconto ti verrà rimborsato d'ufficio dalla segreteria studenti dopo il conseguimento del titolo)*
- **Ottieni buoni voti agli esami** universitari (*Su Infostud potrai verificare - dopo il 10 agosto 2017 - se avrai meritato lo sconto e per quale importo. Lo sconto sarà calcolato in automatico su Infostud*).

## **HAI FATTO CALCOLARE L'ISEE?**

L'ISEE è un indice sintetico che rappresenta la situazione economica del tuo nucleo familiare. Per fartelo calcolare devi andare sul sito dell'INPS o presso un Centro di assistenza fiscale (CAF) della tua città portando i documenti richiesti. Minore sarà il tuo ISEE meno tasse pagherai.

## **Cose importanti da sapere**

- L'ISEE è di vari tipi; tu devi richiedere al CAF o sul sito INPS *l'Isee per il diritto allo studio universitario.* Altri ISEE non saranno ritenuti validi.
- L'ISEE si aggiorna ogni anno, tu devi richiedere per l'a.a. 2017-2018 il calcolo dell'Isee *2017* che considera i redditi relativi al 2015 e i patrimoni relativi al 2016. Altri ISEE riferiti ad altri anni, qualunque sia la loro scadenza, non saranno ritenuti validi.
- L'ISEE deve essere stato calcolato **entro la scadenza della prima rata**. Considerato che passano diverse settimane tra la richiesta da parte tua e il calcolo da parte del CAF **devi andare al CAF almeno 30 giorni prima della scadenza della prima rata!**

### **Ho fatto calcolare l'Isee 2017 entro i termini. Che devo fare adesso?**

A partire dal 1° settembre, accedi a Infostud 2.0 e segui i passaggi per l'iscrizione Tasse > Primo anno oppure Tasse >Anni successivi. Il sistema ti chiederà se vuoi autorizzare Sapienza a utilizzare il tuo ISEE selezionando l'apposita opzione **"Acquisisci ISEE".** Questa procedura consentirà l'acquisizione automatica del tuo ISEE, che è conservato nelle banche dati dell'INPS, senza che tu lo debba digitare.

### **La scadenza per la prima rata sta scadendo e io non ho l'ISEE pronto. Che faccio?**

Su Infostud seleziona comunque l'opzione "Acquisisci ISEE", il sistema non troverà (come è ovvio) alcun ISEE, ma ti consentirà di generare un bollettino forfettario di 300 euro che, una volta pagato, ti consentirà di procedere all'iscrizione. Fino a che non risulta presente un ISEE non si generano i bollettini di I, II e III rata.

Se non vuoi pagare l'importo massimo delle tasse (€2.821,00 per i corsi del I gruppo e €2.924,00 per i corsi del II gruppo) devi andare al CAF a far calcolare l'ISEE.

Ogni sera il Sistema Infostud cerca gli ISEE presso l'INPS.

**Se entro il 20 dicembre 2017 non sarà trovato il tuo ISEE pagherai il massimo delle tasse senza possibilità di deroghe.** 

### **Non voglio dichiarare l'ISEE. Come posso fare?**

Puoi optare, sempre su Infostud, per l'opzione "non dichiaro" e pagherai le tasse nella misura ordinaria al massimo valore (€2.821,00 per i corsi del I gruppo e €2.924,00 per i corsi del II gruppo).

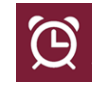

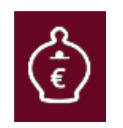

#### **LE TASSE DEL LAUREANDO**

A seconda della data della prova finale hai diritto a non pagare una o più rate delle tasse.

- $\checkmark$  Se sostieni la prova finale entro il 26 gennaio 2018 hai diritto a non pagare affatto le tasse per il 2017-2018.
- $\checkmark$  Se sostieni la prova finale tra le date suddette e il 30 marzo 2018 paghi la prima e la seconda rata (senza sovrattassa per ritardato pagamento) entro il 31 gennaio 2018, ma non paghi la terza rata.

*Le segreterie studenti eliminano d'ufficio le rate non dovute su Infostud*.

#### **CONTRIBUTO UNICO MAGGIORATO**

#### **Pagano il contributo unico maggiorato del 50%:**

- a. gli studenti che sono ancora iscritti a corsi di laurea di **vecchio ordinamento** (ante DM 509/99) e non ancora decaduti;
- b. gli studenti che si iscrivono **a partire dal terzo anno fuori corso** dei corsi di laurea, laurea magistrale biennale, laurea magistrale a ciclo unico e laurea magistrale a percorso unitario che non optano per il tempo parziale e non hanno i requisiti previsti all'art 1 co. 4 del presente Regolamento (Isee fino a €30.000 e 25 Cfu conseguiti tra l'11 agosto dell'anno precedente e il 10 agosto dell'anno corrente);
- c. gli studenti che si sono iscritti al **tempo parziale e hanno superato il periodo concordato** per il conseguimento del titolo di studio.

Per non incorrere nella maggiorazione, puoi passare al regime di tempo parziale (part time) di cui al link  $\rightarrow$  <http://www.uniroma1.it/didattica/regolamenti/part-time>

#### **LE TASSE DEL PART-TIME**

La scelta del regime di tempo parziale consente di concordare con l'università la durata degli studi, in base alle proprie esigenze di tempo e di impegno. Il primo anno di tempo parziale si paga il 10% in meno dell'importo previsto, gli anni successivi si ha una riduzione progressiva, fino ad arrivare al 40% in meno delle tasse. La riduzione delle tasse viene contabilizzata in automatico su Infostud sulla terza rata.

Per conoscere tutto sul part-time vai al link

 $\rightarrow$  <http://www.uniroma1.it/didattica/regolamenti/part-time>

#### **LE TASSE DELLO STUDENTE STRANIERO SENZA ISEE**

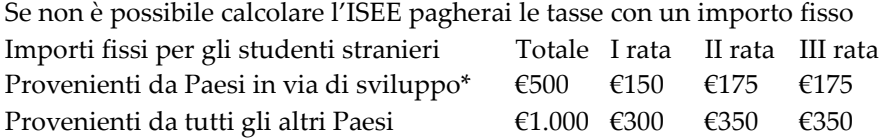

Agli importi indicati va aggiunta la tassa regionale e - solo per le matricole – l'imposta di bollo, entrambi da versare con la prima rata.

Per le **professioni sanitarie** il calendario è diverso in quanto la sessione di laurea di marzo-aprile 2018 è ancora a.a. 2016-17. Chiedi in segreteria!

Verifica se il tuo è considerato un **paese in via di sviluppo** http://attiministeriali.miur.it /anno-2015/settembre/dm-16092015.aspx

#### **L'ESONERO UNA TANTUM DEL RETTORE**

L'esonero "una tantum" da parte del Rettore è una misura di agevolazione straordinaria, concessa a studenti in particolare e comprovata situazione di disagio e con un valore Isee 2017 non superiore a €13.000, iscritti in corso e che abbiano sostenuto almeno un esame nell'anno accademico precedente alla richiesta. L'esonero è concedibile una sola volta.

La **domanda di esonero, in bollo, può essere fatta, in qualsiasi momento, presso la propria Segreteria studenti** utilizzando il modulo generico dell'istanza

<http://www.uniroma1.it/sites/default/files/istanza.pdf>

## <span id="page-17-0"></span>**TERMINE DI CONSEGUIMENTO DEL TITOLO, DECADENZA**

#### **TERMINI DI CONSEGUIMENTO DEL TITOLO E OBSOLESCENZA DEGLI ESAMI.**

Se non superi tutti gli esami entro un termine pari al triplo della durata normale del corso di studio (9 anni per i corsi triennali, 6 anni per quelli magistrali, 15 anni per il corso di Giurisprudenza a percorso unitario e così via), oltre a pagare la maggiorazione del 50% a partire dal terzo anno fuori corso, **i crediti che hai acquisito potranno essere ritenuti non più adeguati alla qualificazione richiesta dal Corso di studi frequentato**.

**Dovrai dunque richiedere alle strutture didattiche la verifica del tuo percorso formativo** e il Consiglio didattico provvederà, dopo le opportune verifiche, a determinare eventuali nuovi obblighi formativi per il conseguimento del titolo.

*Attenzione: Se ti sei immatricolato nell'a.a. 2009-2010 a un corso di laurea triennale, o se ti sei immatricolato nell'a.a. 2012-2013 a un corso di laurea di secondo livello biennale e non hai ancora conseguito il titolo o rinunciato agli studi, alla fine dell'a.a. 2017-2018 terminerai il periodo previsto per conseguire il titolo.*

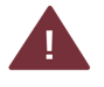

**Se sei iscritto part time** il termine è pari al doppio della durata concordata del tuo percorso formativo.

#### **I termini fissati per il conseguimento del titolo di studio si interrompono:**

- a) in caso di passaggio ad altro corso di laurea
- b) se si è in difetto del solo esame di laurea (ma non si potrà richiedere il passaggio al tempo parziale)

Se sei un **fuori corso che ha superato i termini per il conseguimento del titolo di altro**  Ateneo verifica la specifica previsione all'art. 33 co. 6 del Manifesto > <http://www.uniroma1.it/node/5966>

#### **DECADENZA**

**Se sei iscritto al vecchio ordinamento ante 509/99** hai un regime diverso dagli studenti dei nuovi ordinamenti e **"decadi" dalla qualità di studente se non sostieni esami per otto anni accademici consecutivi**.

Il solo pagamento delle tasse non interrompe i termini per la decadenza. Per evitare di decadere devi sostenere un esame, anche con esito negativo. *E' comunque possibile presentare domanda di riconoscimento degli esami post decadenza* (vedi pag. 32)

## <span id="page-18-0"></span>**SERVIZI DI MODIFICA CARRIERA**

## **DOMANDA DI PASSAGGIO AD ALTRO CORSO DI STUDIO**

<span id="page-18-1"></span>Serve per passare a un altro corso di studio della Sapienza. Puoi farlo indipendentemente dall'ordinamento a cui sei iscritto, ma puoi passare solo a un corso del nuovo ordinamento DM 270/04 e devi essere **in regola con il pagamento** delle tasse universitarie.

Non puoi passare da un corso di laurea triennale ad un corso di laurea Magistrale (ad eccezione dei corsi della facoltà di Giurisprudenza).

#### **COSA DEVO FARE**

1. Verifica di avere i **requisiti di accesso** previsti e cerca quali sono **le modalità di accesso** del corso prescelto nel relativo bando (vedi pag. 8).

- 2. Iscriviti alla prova/verifica/valutazione ove richiesta
- 3. Partecipa alla prova/verifica/valutazione
- 4. Consulta gli esiti della prova/verifica/valutazione e i successivi subentri

5. **Presenta domanda alla segreteria del corso nel quale sei attualmente iscritto** a condizioni e con scadenze diverse a seconda del corso di studio prescelto come di seguito illustrato:

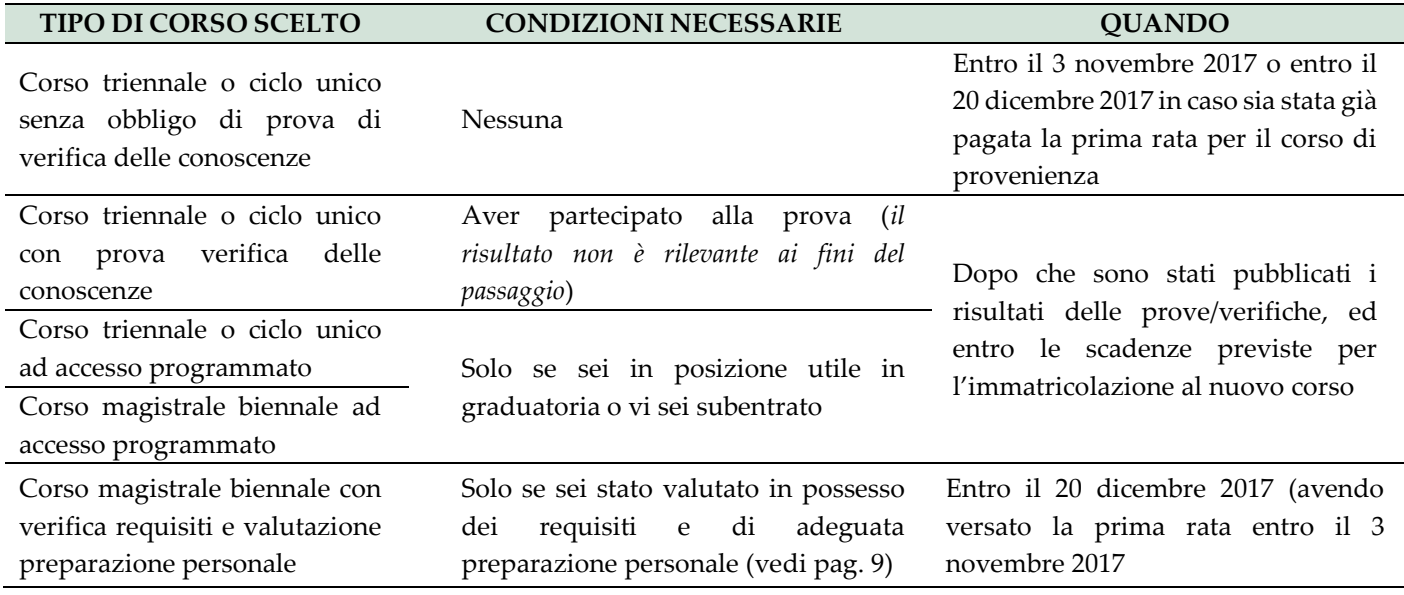

#### **COME SI PRESENTA LA DOMANDA IN SEGRETERIA**

Il **modulo** n. 6323 da compilare per presentare la domanda si scarica da qui [http://www.uniroma1.it/sites/default/files/passaggio\\_24.pdf](http://www.uniroma1.it/sites/default/files/passaggio_24.pdf)

La domanda è in **bollo da 16 euro**, quindi le modalità sono quelle della presentazione a sportello e della raccomandata A/R.

La segreteria ti darà un **bollettino di pagamento di 65 euro per le spese di passaggio** che dovrai pagare con le solite modalità (vedi pag. 13) (la tassa è dovuta anche per passaggi tra corsi o sedi afferenti alla stessa Facoltà).

- $\checkmark$  Se hai già versato la prima rata per il Corso di provenienza non devi fare altro.
- Se non hai ancora pagato la prima rata contatta la segreteria studenti del **nuovo corso** con la copia della domanda di passaggio e la ricevuta di pagamento dei 65 euro e otterrai il bollettino per pagare la prima rata al nuovo corso. Il bollettino di prima rata per il nuovo corso andrà pagato entro la scadenza riportata sul medesimo bollettino.

Dalla data di pagamento del bollettino di 65 per le spese di passaggio **non puoi sostenere esami di profitto nel Corso di provenienza**. Puoi sostenere esami presso il nuovo Corso a partire dalla prima sessione prevista per le matricole dell'a.a. 2017-2018 (fine primo trimestre/semestre).

**Se ti interessa il tempo parziale** considera che non è possibile presentare nello stesso anno accademico domanda di tempo parziale e domanda di passaggio di corso.

#### **COSA SUCCEDE DOPO**

La segreteria invia alla facoltà la tua richiesta di passaggio e quest'ultima delibera sull'eventuale **riconoscimento di esami sostenuti e crediti acquisiti nel corso di studi di provenienza.**

**Se cambi idea!** La domanda di passaggio può essere revocata entro 7 giorni dalla sua presentazione. La revoca non dà diritto al rimborso delle spese di passaggio.

### **CASO PARTICOLARE CORSI AD ACCESSO PROGRAMMATO: ISCRIZIONE AD ANNI SUCCESSIVI AL PRIMO SENZA PROVA**

Vi sono corsi ad accesso programmato il cui bando prevede la possibilità di iscriversi ad anni successivi al primo, facendo un passaggio senza superare la prova di accesso, **ma è indispensabile che vi siano posti disponibili.**

Se vuoi fare un passaggio a questo tipo di corso devi verificare le modalità di accesso agli anni successivi sul bando del corso di destinazione che puoi cercare qui → <https://corsidilaurea.uniroma1.it/>

Se si tratta di magistrali ad accesso programmato devi essere comunque in possesso dei requisiti curriculari (vedi pag. 10)

La presente procedura non si applica ai corsi di Laurea magistrale a ciclo unico in Medicina e chirurgia e Odontoiatria e protesi dentaria.

Per approfondimenti e casi particolari approfondisci sul Manifesto degli Studi

 $\rightarrow$  <http://www.uniroma1.it/didattica/regolamenti/manifesto-degli-studi-regole-procedure-scadenze>

## <span id="page-20-0"></span>**TRASFERIMENTO DA ALTRA UNIVERSITÀ VERSO SAPIENZA**

Lo studente proveniente da altra Università italiane può chiedere il trasferimento ad un Corso di studio della Sapienza. Il trasferimento è possibile solo a corsi di ordinamento DM 270/04.

#### **COSA DEVO FARE**

- 1. Presentare domanda all'Università di provenienza
- 2. Fare una copia della domanda di trasferimento in uscita presentata all'Università di provenienza
- 3. Redigere una autocertificazione del titolo posseduto con esami, relativi settori scientifico disciplinari (SSD) e crediti e relativo programma con questo modulo http://www.uniroma1.it/sites/default/files/Autocertificazione\_verifica\_requisiti.rtf
- 4. Registrarsi al sistema informativo Infostud 2.0 e ottenere un numero di matricola https://www.studenti.uniroma1.it/phoenixreg
- 5. Presentare domanda alla segreteria studenti del corso scelto, **allegando tutti documenti di cui sopra**, con scadenze differenti a seconda della tipologia di corso come di seguito illustrato:

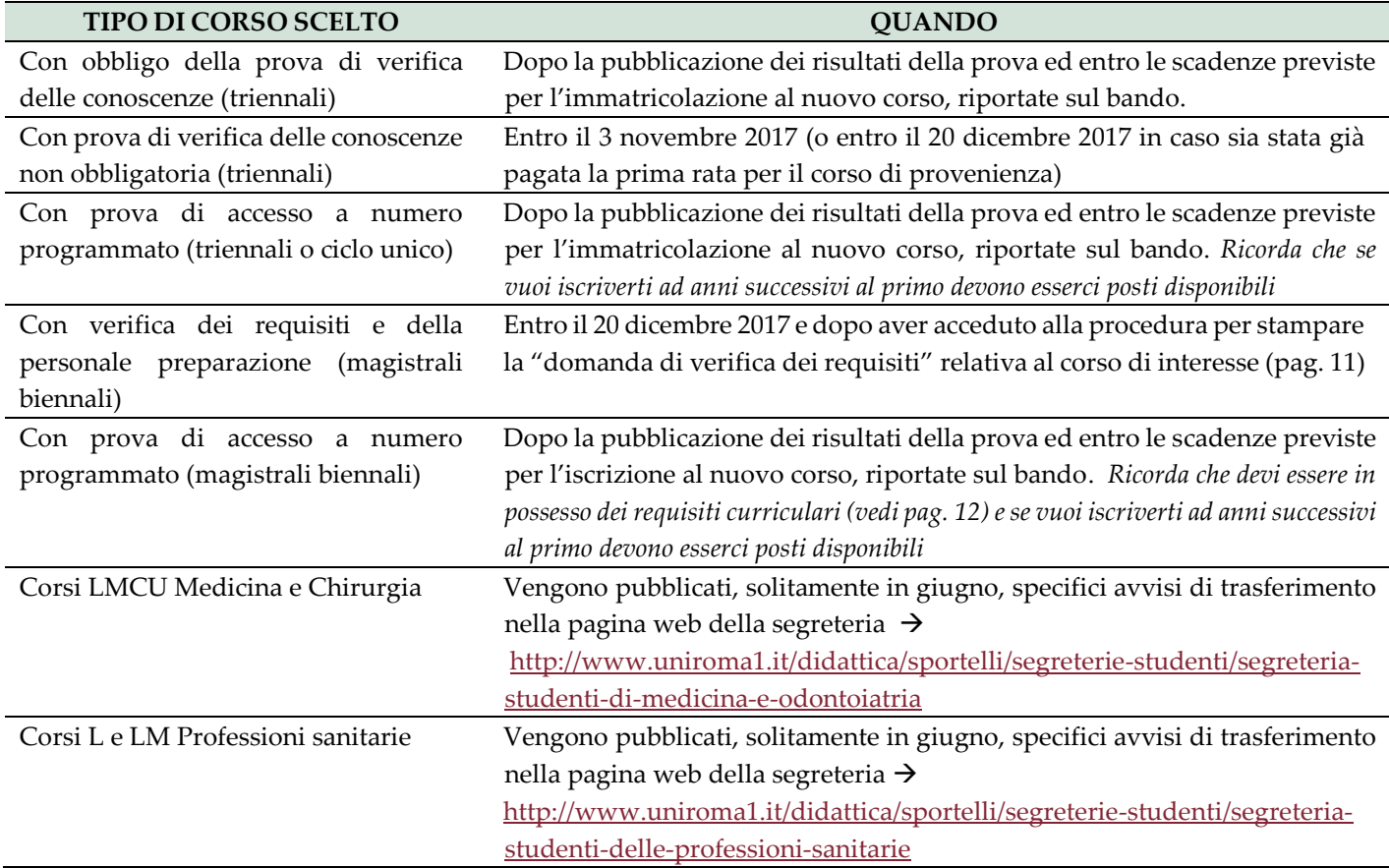

#### **COME SI PRESENTA LA DOMANDA**

La domanda è in carta semplice quindi può essere spedita alla segreteria anche via e-mail o via PEC. Il modulo n. 6329 si scarica qui  $\rightarrow$ [http://www.uniroma1.it/sites/default/files/trasferimentoIN\\_9.pdf](http://www.uniroma1.it/sites/default/files/trasferimentoIN_9.pdf) La segreteria rilascia un bollettino di €65,00 per il rimborso spese di trasferimento. Dopo il pagamento di questo bollettino, la Segreteria produrrà il bollettino di pagamento della prima rata.

## <span id="page-21-0"></span>**DOMANDA DI RICONOSCIMENTO CREDITI/ABBREVIAZIONE CORSO PER CHI É GIÀ IN POSSESSO DI ALTRO TITOLO DI STUDIO UNIVERSITARIO**

Se hai titolo ad immatricolarti a un corso Sapienza puoi ottenere il riconoscimento di crediti formativi universitari acquisiti presso altri corsi di studio.

#### **COSA DEVO FARE**

Presenta alla Segreteria studenti del corso prescelto **una richiesta in bollo da 16 euro**, entro **gli stessi termini previsti per l'immatricolazione al Corso di studio** (anche a seguito di subentro) utilizzando il modulo generico dell'istanza

→ http://www.uniroma1.it/sites/default/files/istanza.pdf

#### **COSA SUCCEDE DOPO**

#### **La valutazione della carriera è effettuata dalle strutture didattiche.**

Il Consiglio del corso prescelto:

- Valuta se riconoscere esami sostenuti e crediti acquisiti e quali;
- A seconda del numero dei crediti riconosciuti indica l'anno di corso al quale puoi essere iscritto e, per i corsi ad accesso programmato, verifica se vi sono posti disponibili per quell'anno.
- Stabilisce l'eventuale obbligo formativo aggiuntivo da assolvere entro il primo anno;
- Compila il percorso formativo per conseguire il titolo di studio.

Ai fini dell'abbreviazione di corso **non** possono essere considerati validi:

I crediti acquisiti per ottenere il titolo necessario per l'immatricolazione al corso di laurea magistrale;

- I crediti acquisiti per ottenere i requisiti curriculari necessari per l'immatricolazione al corso di laurea magistrale.

## <span id="page-22-0"></span>**DOMANDA DI TRASFERIMENTO DA SAPIENZA AD ALTRA UNIVERSITÀ**

Puoi chiedere il trasferimento ad altra Università, Istituto Universitario ovvero altra Istituzione equiparata all'Università se sei **in regola con il pagamento delle tasse** universitarie degli anni accademici precedenti.

#### **COSA DEVO FARE**

- 1. Scarica il modulo al link [http://www.uniroma1.it/sites/default/files/trasferimentoOUT\\_11.pdf](http://www.uniroma1.it/sites/default/files/trasferimentoOUT_11.pdf)
- 2. Compila la domanda in bollo da 16 euro e presentala in segreteria **entro il 3 novembre 2017** senza obbligo d'iscrizione all'A.A. 2017-2018;
- 3. **Dal 4 novembre ed entro il 20 dicembre 2017**, se chiederai il trasferimento dovrai aver pagato la I rata delle tasse in Sapienza
- 4. **Dal 21 dicembre ed entro il 30 marzo 2018**, se chiederai il trasferimento dovrai aver pagato la I rata e la II rata delle tasse in Sapienza
- 5. **Dal 31 marzo 2018** se chiederai il trasferimento dovrai aver pagato tutte le rate previste
- 6. La segreteria ti genererà un bollettino di €65,00 che potrai ritirare a sportello o stampare da Infostud 2.0 per le spese di trasferimento e che dovrai pagare con le modalità consuete (pag. 13), per consentire alla segreteria l'invio del fascicolo all'altra Università.

In alcuni casi (manda una email alla tua segreteria per verificarlo!) è richiesto di allegare alla domanda di trasferimento il nulla osta rilasciato dall'università di destinazione. ATTENZIONE: In caso di corsi di Medicina e Chirurgia a ciclo unico il nulla osta è sempre richiesto.

#### **COSA SUCCEDE DOPO**

1. Dopo il pagamento del bollettino di trasferimento **non puoi più sostenere esami**, seguire le lezioni, esercitazioni o laboratori, usufruire dei servizi riservati agli studenti della Sapienza.

**Se cambi idea.** La domanda di trasferimento può essere revocata entro 7 giorni dalla sua presentazione. La revoca non ti dà diritto al rimborso del bollettino di €65 che avessi già pagato.

## **DOMANDA DI CAMBIO DI ORDINAMENTO**

<span id="page-23-0"></span>Se sei iscritto a un corso di vecchio ordinamento **e non sei decaduto** paghi le tasse con una maggiorazione del 50%. Per non pagare tale maggiorazione puoi richiedere il *cambio di ordinamento* verso un corso di ordinamento DM 270/04.

#### **COSA DEVO FARE**

1. Paga la prima rata delle tasse per l'a.a. 2017-2018 più l'imposta di bollo da €16 e la tassa regionale di €140

2. Verifica la modalità di accesso del corso di studio di destinazione e consulta le condizioni necessarie (vedi box verde in questa pagina)

3. **Entro il 3 novembre** presenta alla tua segreteria studenti una **domanda in carta semplice** indicando l'ordinamento di provenienza e quello di destinazione e allegando un piano di studi. Puoi utilizzare il modulo generico dell'istanza  $\rightarrow$ http://www.uniroma1.it/sites/default/files/istanza.pdf

4. Paga il bollettino con le modalità consuete (vedi pag. 13)

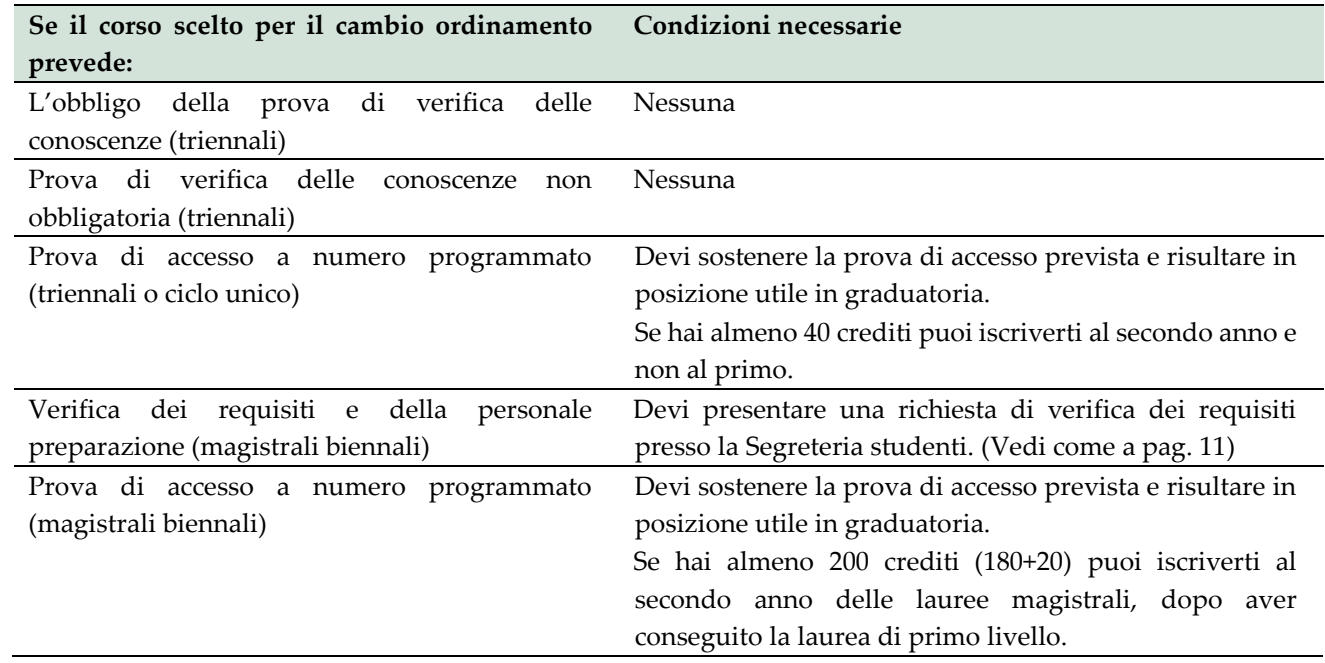

#### **COSA SUCCEDE DOPO**

Il Consiglio di corso di studio esamina la pratica e produce una **ipotesi di conversione**. Se sarai concorde con l'ipotesi la Segreteria studenti, ottenute le delibere di Facoltà, provvederà al cambio di ordinamento. In caso contrario resterai all'ordinamento al quale sei iscritto.

**Ricorda!** Non è possibile presentare nello stesso anno accademico **domanda di tempo parziale** e domanda di cambio di ordinamento.

## **DOMANDA PER ESAMI DI PROFITTO EXTRACURRICULARI (EX ART.6)**

<span id="page-24-0"></span>Se lo desideri puoi sostenere, **per ciascun anno accademico, al massimo due esami** di insegnamenti di altri Corsi di studio **di pari livello e di medesimo ordinamento della Sapienza**. Tali esami extracurriculari non concorrono al raggiungimento dei crediti previsti per il conseguimento del titolo e non fanno media, ma sono solo aggiunti alla tua carriera.

#### **COSA DEVO FARE**

1. Consulta i regolamenti didattici del tuo corso e del corso presso cui sono impartiti gli insegnamenti di cui vuoi sostenere gli esami extracurriculari e verifica che non ci siano regole specifiche da rispettare;

2. Verifica di avere acquisito, nel tuo corso di studi, tutti i crediti richiesti in base all'anno in cui sei iscritto (vedi box verde) e di non richiedere una cosa vietata (box celeste)

3. Compila il modulo al link $\rightarrow$  [http://www.uniroma1.it/sites/default/files/art6\\_4.pdf](http://www.uniroma1.it/sites/default/files/art6_4.pdf)

4. Presenta domanda in carta semplice alla segreteria studenti **a partire dal 6 novembre 2017 e non oltre il 28 febbraio 2018**

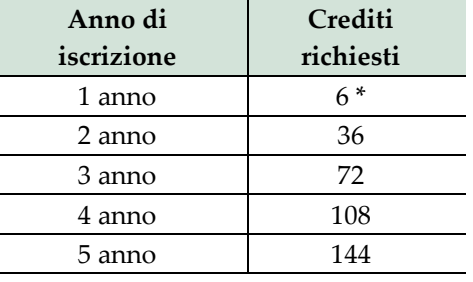

\**per alcuni corsi di studio tale valore è più elevato. Chiedi in segreteria didattica!*

#### **DIVIETI**

- Se sei iscritto alla laurea triennale non puoi fare esami ex art. 6 di una magistrale biennale
- Se sei iscritto alla laurea triennale non puoi fare esami ex art. 6 di una magistrale a ciclo unico se quegli esami sono previsti in anni successivi al terzo.
- Se sei iscritto alla magistrale biennale non puoi fare esami ex art. 6 di una triennale senza essere autorizzato dalle competenti strutture didattiche
- Non si possono sostenere esami ex art. 6 presso il corso di laurea magistrale a ciclo unico in Odontoiatria e Protesi dentaria.

#### **CASI PARTICOLARI**

- **Se sei fuori corso** puoi sostenere esami ex. art.6 se hai conseguito i crediti previsti per l'ultimo anno di iscrizione **in corso**, in base alla durata prevista del tuo corso di studi (72 crediti per la triennale, 36 crediti per la magistrale ecc…).
- **Se sei laureando,** vuoi iscriverti ad un corso di laurea magistrale e devi integrare i tuoi requisiti, puoi presentare domanda per sostenere esami di profitto ex art.6 in qualsiasi momento in deroga alle scadenze riportate in questa scheda, ma sempre prima che si concluda l'iter per accedere all'esame di laurea (vedi pag. 29).
- **Corsi laurea magistrale a ciclo unico in Medicina e Chirurgia.** Se vuoi sostenere esami ex art. 6 in questi corsi, oltre a presentare domanda presso la Segreteria studenti *devi rivolgerti anche alla Segreteria didattica del corso di laurea nel quale sono impartiti, per essere inserito negli elenchi degli studenti frequentanti*. Se effettui il passaggio di corso a Medicina e Chirurgia (superando il concorso), puoi sostenere esami anche ex art. 6 solo a partire dalla prima sessione del nuovo anno accademico (Febbraio).

### **DOMANDA DI INTERRUZIONE DELLA CARRIERA PER UN ANNO**

<span id="page-25-0"></span>Con questa domanda puoi interrompere la tua carriera scolastica per un intero anno accademico. Puoi farlo esclusivamente per **infermità gravi e prolungate, debitamente certificate** e solo se sei in corso.

#### **COSA DEVO FARE**

Devi presentare tra il 1° settembre ed il 3 novembre 2017 **domanda in bollo da 16 euro** alla segreteria studenti di appartenenza allegando **idonea documentazione** comprovante il diritto all'interruzione.

Il modulo da utilizzare è quello generico dell'istanza

→ <http://www.uniroma1.it/sites/default/files/istanza.pdf>

L'interruzione della carriera viene disposta entro il 31 gennaio 2018

#### **DIVIETI**

Non puoi ottenere **più di due interruzioni di carriera** nell'ambito di ciascun ciclo di Corso di studio. **Non puoi revocare** l'interruzione della carriera nel corso dell'anno accademico in cui l'hai chiesta. N**on puoi fare esami** nell'anno accademico della richiesta o ti saranno annullati d'ufficio. **Puoi stampare certificati** di carriera, ma riporteranno l'indicazione dell'interruzione anche se non la motivazione.

#### **COSA SUCCEDE DOPO**

Alla ripresa della carriera universitaria, dovrai versare, entro le scadenze previste per la prima rata, un diritto fisso di €290,00 per l'anno di interruzione della carriera più le tasse del nuovo anno accademico.

*Il bollettino di pagamento va richiesto alla Segreteria studenti.* 

Gli studenti disabili, con invalidità pari o superiore al 66% o in possesso del certificato di handicap ai sensi dell'art. 3, comma 1, della legge 5 febbraio 1992, n. 104 verseranno un diritto fisso di €30.00.

## **RICONGIUNZIONE CARRIERA DOPO UNA SOSPENSIONE "DI FATTO"**

<span id="page-26-0"></span>Se non ti iscrivi per uno o più anni accademici, **senza fare una interruzione di carriera** (vedi pag. 24), sospendi "di fatto" la tua carriera. Questo ha delle conseguenze su quello che puoi fare durante il periodo di sospensione e sulle tasse che devi pagare all'Università nel momento in cui decidi di riscriverti.

#### **DURANTE IL PERIODO DI SOSPENSIONE**

- Gli anni di sospensione sono calcolati ai fini della progressione di carriera e del **calcolo dei termini di conseguimento del titolo di studio**.
- I **certificati** recano l'indicazione dell'ultimo anno di effettiva iscrizione (individuata con il versamento della prima rata) e la dicitura "*nell'a.a. ... ha regolarizzato la posizione amministrativo-contabile degli anni accademici ...*". Quindi indicano l'avvenuta iscrizione per l'a.a. corrente.
- Durante il periodo di sospensione di fatto **non puoi sostenere esami**, pena l'annullamento degli stessi.

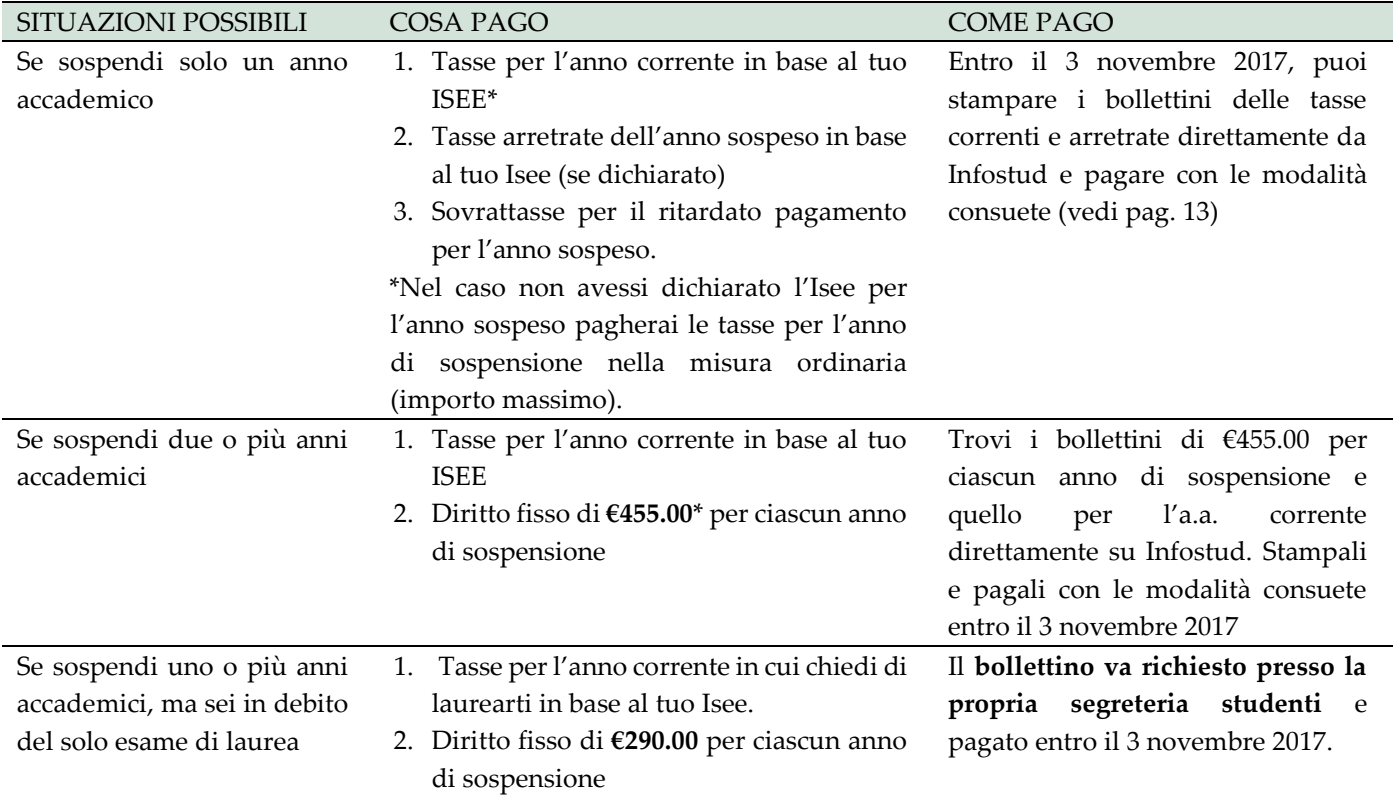

#### **SE DECIDI DI RISCRIVERTI**

\*importo ridotto a €30 se sei disabile, con invalidità pari o superiore al 66%, o con infermità gravi e prolungate debitamente certificate.

**Ricorda!** Se hai terminato il periodo per conseguire il titolo devi anche richiedere alle segreterie didattiche la verifica dell'obsolescenza degli esami sostenuti. Chiedi info alla Segreteria didattica (pag. 7).

## <span id="page-27-0"></span> **DOMANDA DI CONGELAMENTO DELLA CARRIERA**

Se sei iscritto a un corso di studio e hai necessità di iscriverti a un altro corso di studio **di diverso livello e di diversa classe** puoi chiedere che la tua carriera sia congelata ed evitare così di incorrere nel divieto di contemporanea iscrizione di cui all'art. 9 del Manifesto  $\rightarrow$ [http://www.uniroma1.it/node/5924.](http://www.uniroma1.it/node/5924)

#### **COSA DEVO FARE**

- 1. Verifica di essere: a) iscritto a tempo pieno, b) in regola con le tasse e c) iscritto in corso
- 2. Valuta se la tua richiesta riguardi effettivamente un corso di diverso livello e classe. Se sei iscritto a un corso triennale non puoi congelare per iscriverti a un corso a ciclo unico e viceversa perché il "livello" dei due corsi è lo stesso.
- 3. Scarica e compila il modulo generico dell'istanza al link  $\rightarrow$ <http://www.uniroma1.it/sites/default/files/istanza.pdf>
- 4. Presenta la domanda in bollo alla segreteria **tra il 11 luglio e il 3 novembre 2017**

#### **COSA SUCCEDE DURANTE IL CONGELAMENTO**

Non puoi sostenere **esami relativi al corso congelato**, per tutta la durata del congelamento, pena l'annullamento degli stessi, anche se si tratta di esami relativi ad anni precedenti alla richiesta di congelamento.

La **durata del congelamento** è pari al tempo necessario al conseguimento del nuovo titolo di studio.

<span id="page-27-1"></span>Se il congelamento è richiesto per **proseguire gli studi all'estero**, la durata del congelamento è limitata alla durata normale del corso, a prescindere dal tempo impiegato dallo studente per ottenere il titolo.

## **DOMANDA DI RIATTIVAZIONE DELLA CARRIERA COSA DEVO FARE**

- 1. Redigere una autocertificazione relativa al titolo conseguito nell'altro corso di studio oppure ottenere una certificazione originale se si tratta di studi compiuti all'estero oppure una copia della rinuncia all'altro corso se vi hai rinunciato.
- 2. Presentare la documentazione di cui al punto 1 alla segreteria studenti assieme a una "*Domanda di riattivazione carriera*", in carta semplice, utilizzando il modulo generico dell'istanza al link  $\rightarrow$

<http://www.uniroma1.it/sites/default/files/istanza.pdf>

3. La domanda va presentata entro i termini di pagamento della prima rata previsti per l'anno accademico di riattivazione.

**Esami del nuovo corso.** All'atto della riattivazione non è ammessa, in nessun caso, la valutazione degli studi seguiti e degli esami effettuati nel nuovo corso, sia in Italia che all'estero.

**Dottorato.** Se hai congelato la carriera per frequentare un Dottorato di ricerca sei esonerato dal pagare le tasse universitarie solo per la durata legale del corso di Dottorato. Se chiedi eventuali proroghe per conseguire il titolo di dottore di ricerca, dovrai pagare le tasse universitarie nella misura ordinaria per la durata della proroga.

## **RICHIESTA DI RIMBORSO**

Serve a richiedere il rimborso di eventuali tasse o sovrattasse non dovute (esclusivamente per l'anno in corso) versate entro i termini previsti.

Al posto del rimborso puoi chiedere che la somma sia trasformata in un credito per i pagamenti successivi.

#### **COSA DEVO FARE**

Presenta una **domanda in bollo da 16 euro** alla segreteria studenti di appartenenza utilizzando il **modulo** → [http://www.uniroma1.it/sites/default/files/rimborso\\_5.pdf](http://www.uniroma1.it/sites/default/files/rimborso_5.pdf) **La scadenza** è entro il **31 gennaio 2019**

#### **Vincoli. Non possono essere rimborsati:**

- crediti per Isee 2017 per il diritto allo studio universitario errati
- importi versati erroneamente per qualsiasi motivo qualora essi si riferiscano ad anni diversi da quello in corso.
- importi relativi alla quota di partecipazione ai test di accesso ai Corsi di studio.
- la tassa regionale e l'eventuale imposta di bollo.

## <span id="page-28-1"></span>**RICHIESTA DI RATEIZZAZIONE DELLE TASSE ARRETRATE**

Serve a richiedere la rateizzazione dei pagamenti arretrati (cioè relativi ad anni precedenti a quello corrente) per un massimo di 6 rate. In caso di somme sensibilmente alte, l'università può concedere la rateizzazione fino ad un massimo di 12 rate.

#### **COSA DEVO FARE**

- 1. Verifica di aver fatto calcolare l'ISEE 2017 (la rateizzazione viene concessa solo per ISEE bassi)
- 2. Verifica che i tuoi arretrati (escluse le tasse dell'anno corrente) superino €1.500,00.
- 3. Presenta **domanda in bollo da 16 euro** alla segreteria studenti di appartenenza utilizzando il modulo generico dell'istanza al link <http://www.uniroma1.it/sites/default/files/istanza.pdf> entro le scadenze previste per il pagamento delle tasse.

#### **COSA SUCCEDE DOPO**

- $\checkmark$  Se, ottenuta la rateizzazione, **non procedi al pagamento** delle rate entro le scadenze previste non potrai più fruire di rateizzazioni.
- Gli **esami** eventualmente sostenuti durante il periodo di rateizzazione sono registrati in carriera sotto condizione e validati solo a pagamento completato.
- $\checkmark$  Se hai ottenuto la rateizzazione delle tasse non puoi chiedere le **esenzioni** (vedi pag.13) per l'anno corrente.

<span id="page-28-0"></span>Ricorda! Dai rimborsi sono detratti €30.00 per le spese di segreteria.

## **DOMANDA DI RINUNCIA AGLI STUDI**

La rinuncia agli studi comporta l'annullamento dell'intera carriera universitaria, quindi la perdita di tutti gli esami sostenuti.

Devi presentare una **domanda in bollo da 16,00 euro** utilizzando questo modulo <http://www.uniroma1.it/sites/default/files/rinuncia.pdf>

Puoi presentare questa domanda **in qualsiasi momento**, non hai diritto al rimborso delle tasse già pagate, ma non devi neppure pagare le tasse di cui fossi eventualmente in debito.

## **RICONOSCIMENTO ESAMI A SEGUITO NUOVA IMMATRICOLAZIONE**

A seguito della rinuncia è possibile immatricolarsi nuovamente allo stesso o ad altro Corso di studio, purché di ordinamento DM 270/04.

In casi eccezionali (valutati a discrezione delle competenti strutture didattiche) è possibile chiedere il riconoscimento degli esami sostenuti prima della rinuncia.

#### **COSA DEVO FARE**

- 1. Considera se hai conseguito, al momento della domanda, un altro titolo in un altro corso della Sapienza o di altra università. Se è questo il caso non puoi fare domanda di riconoscimento esami post-rinuncia
- 2. Presenta alla segreteria, **entro gli stessi termini previsti per l'immatricolazione al corso di studio**, una **domanda in bollo da 16 euro** utilizzando il **modulo generico dell'istanza** al link

<http://www.uniroma1.it/sites/default/files/istanza.pdf>

<span id="page-29-0"></span>

3. Paga i bollettini che la Segreteria studenti ti avrà rilasciato (vedi box verde)

#### **QUANTO SI PAGA**

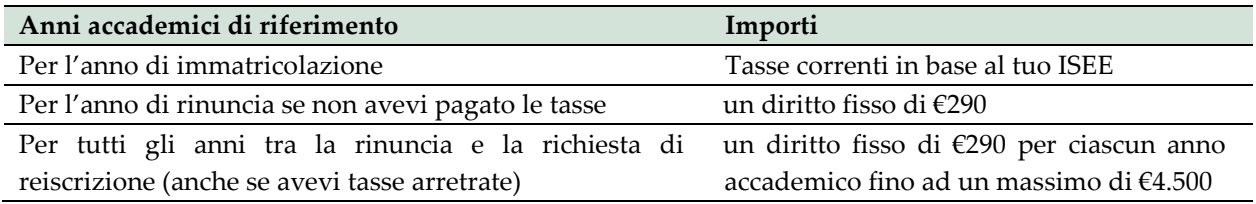

#### **CASI PARTICOLARI**

**Se sei disabile** con invalidità pari o superiore al 66% o in possesso del certificato di handicap (l. 104/92) il diritto fisso è di €30.00 (+ tassa regionale + imposta di bollo se previsti).

**Se provieni da altri Atenei** puoi presentare questa domanda solo se la rinuncia al tuo precedente corso è stata fatta da almeno 2 anni accademici e devi presentarla contemporaneamente alla procedura di immatricolazione al nuovo corso Sapienza: non potrai chiederla negli anni successivi. Dovrai presentare alla Segreteria una autocertificazione degli esami, SSD e crediti, utilizzando questo modulo

[http://www.uniroma1.it/sites/default/files/Autocertificazione\\_verifica\\_requisiti.rtf](http://www.uniroma1.it/sites/default/files/Autocertificazione_verifica_requisiti.rtf) nonché il numero di matricola ottenuto mediante registrazione al sistema informativo Infostud <https://www.studenti.uniroma1.it/phoenixreg/index.html>

<span id="page-30-0"></span>E' la domanda che ti serve per richiedere il sostenimento della prova finale.

#### **COSA DEVO FARE**

- 1. Leggi attentamente il documento **Promemoria Laureandi** della tua facoltà in questa pagina <http://www.uniroma1.it/didattica/regolamenti/modulistica-studenti>
- 2. Verifica di aver fatto tutti gli esami richiesti dalla tua facoltà per essere considerato laureando
- 3. Se hai svolto "altre attività formative" e hai acquisito crediti fai compilare al Presidente del Corso l'*Attestazione crediti per "Altre attività formative"* usando questo modulo [http://www.uniroma1.it/sites/default/files/certificazione\\_altre\\_attivita.pdf](http://www.uniroma1.it/sites/default/files/certificazione_altre_attivita.pdf)
- 4. Verifica i periodi di laurea e le relative **scadenze per la presentazione della domanda di laurea**
- 5. Vai a questa pagina <http://www2.uniroma1.it/AiS/alma/almauno.php> e ottieni la **password per la registrazione ai servizi AlmaLaurea**
- 6. Compila il **Questionario Laureandi** su Almalaurea e stampa la ricevuta di avvenuta compilazione che allegherai (debitamente firmata e scannerizzata) alla domanda di laurea
- 7. Presenta alla tua segreteria, con le modalità indicate nel Promemoria laureandi, la **domanda di laurea**. Segui le istruzioni per la procedura online per la presentazione della domanda di laurea, che trovi al seguente link: <http://www.uniroma1.it/node/30100/>

### <span id="page-30-1"></span>**CONSEGNA TESI DI LAUREA**

Le procedure di caricamento online della tesi di laurea sono indicate nel **Promemoria Laureandi** della tua facoltà in questa pagina  $\rightarrow$  <http://www.uniroma1.it/modulisticastudenti>

## <span id="page-31-0"></span>**LAUREARSI IN ANTICIPO**

**Se intendi laurearti in anticipo per prima cosa devi chiedere l'autorizzazione all'anticipo degli esami di profitto.**

## **RICHIESTA ANTICIPO ESAMI DI PROFITTO**

Se hai già sostenuto tutti gli esami previsti per il tuo anno di corso e per gli anni precedenti, puoi chiedere l'anticipo di **due esami all'anno**, chiedendo l'autorizzazione alle strutture didattiche competenti (consiglio d'area o consiglio di Corso di studio o consiglio di Facoltà). Questo si può fare solo se l'ordinamento a cui fanno riferimento gli esami di cui si richiede l'anticipo è il medesimo di quello a cui si è iscritti. Per info rivolgiti alla *segreteria didattica.* Una volta ottenuta l'autorizzazione la Segreteria studenti ti abiliterà la prenotazione degli esami su Infostud.

**LA DOMANDA DI LAUREA ANTICIPATA DI UNA SESSIONE.** Puoi laurearti in anticipo di una sessione se, dopo aver ottenuto l'autorizzazione all'anticipo dei singoli esami ottieni dal Consiglio di Facoltà anche quella all'anticipo della prova finale. *Per info rivolgiti alla segreteria didattica.*

Ricorda! Anche se ottieni l'autorizzazione all'anticipo devi comunque pagare le tasse di iscrizione dell'ultimo anno di corso.

**LA DOMANDA DI LAUREA ANTICIPATA DI UN ANNO.** Puoi laurearti con in anticipo di un anno se hai ottenuto dalla Facoltà l'autorizzazione all'anticipo di esami di profitto e se hai sostenuto gli stessi con una votazione media pari a 29/30.

Ricorda! Anche se ottieni l'autorizzazione all'anticipo devi comunque pagare le tasse di iscrizione dell'ultimo anno di corso.

## **RICHIESTA CORSI SINGOLI**

Puoi seguire per un anno accademico singoli insegnamenti (in seguito denominati "corsi singoli") attivati presso i corsi di laurea e laurea magistrale **non a numero programmato**, sostenere i relativi esami di profitto e riceverne regolare attestazione, compresa l'indicazione dei crediti formativi conseguiti.

**L'esame relativo al corso singolo deve essere sostenuto entro l'anno accademico relativo alla richiesta**. In caso contrario la tassa versata non potrà essere rimborsata.

Vincoli e condizioni e costi variano in base alla finalità per cui si fa la richiesta e alla propria condizione di partenza come illustrato di seguito:

## **Puoi fare la richiesta: Vincoli e condizioni Costi**

#### **1. PER AGGIORNAMENTO CULTURALE E INTEGRAZIONE DI COMPETENZE PROFESSIONALI**

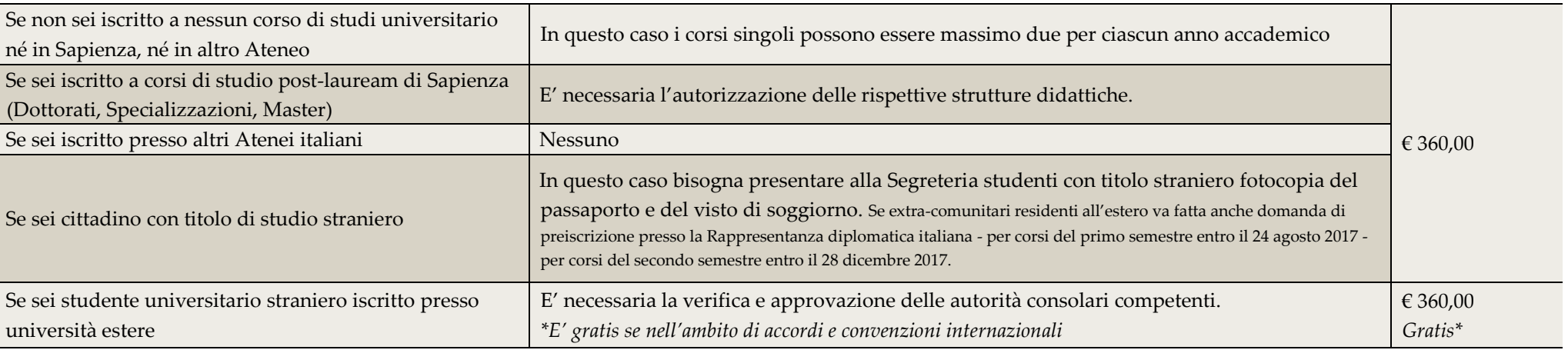

#### <span id="page-32-0"></span>2. **PER CONSEGUIRE ESAMI E CREDITI RICHIESTI PER L'AMMISSIONE A CORSI DI LAUREA MAGISTRALE PER L'A. A. IN CORSO O SUCCESSIVO, A SPECIALIZZAZIONI, A CONCORSI**. In questo caso anche insegnamenti presso corsi a numero programmato

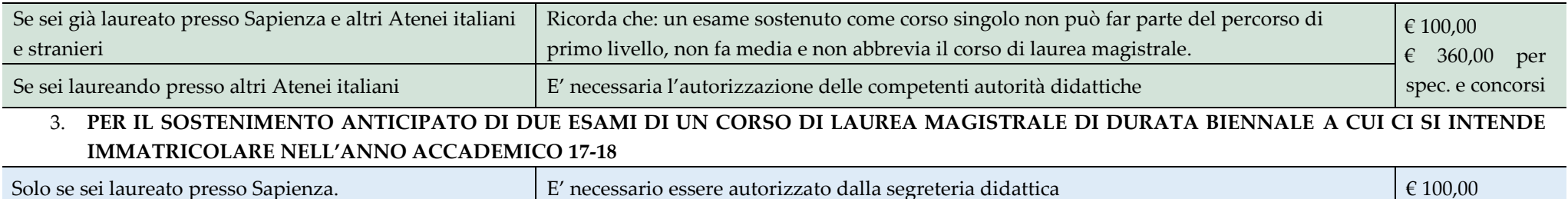

**La richiesta può essere fatta in qualsiasi momento sul sistema informatico Infostud che produce i bollettini di pagamento, dopo aver contattato la propria segreteria didattica per la richiesta dei codici dei corsi singoli e/o l'ottenimento delle autorizzazioni preventive se previste.**

## <span id="page-33-0"></span>**DOMANDA DI RICONOSCIMENTO DEGLI ESAMI POST DECADENZA**

Se sei ancora iscritto a un corso del vecchio ordinamento ante DM 509/99, anche in un'altra Università e sei decaduto, puoi iscriverti a un corso di studio della Sapienza e presentare domanda di riconoscimento degli esami sostenuti.

#### **COSA DEVO FARE**

- 1. Verifica di avere i requisiti di accesso previsti e cerca quali sono le modalità di accesso del corso prescelto nel relativo bando (vedi pag. 8);
- 2. Iscriviti alla prova/verifica/valutazione ove richiesta;
- 3. Partecipa alla prova/verifica/valutazione ;
- 4. Consulta gli esiti della prova/verifica/valutazione e i successivi subentri;
- 5. Entro le scadenze previste per l'immatricolazione presenta **domanda di riconoscimento degli esami post decadenza in bollo da 16 euro** alla segreteria studenti del corso di studi a cui vuoi iscriverti utilizzando il modulo generico dell'istanza  $\rightarrow$ <http://www.uniroma1.it/sites/default/files/istanza.pdf>
- 6. Paga i bollettini che la Segreteria studenti ti avrà rilasciato (vedi box verde)

#### **QUANTO SI PAGA**

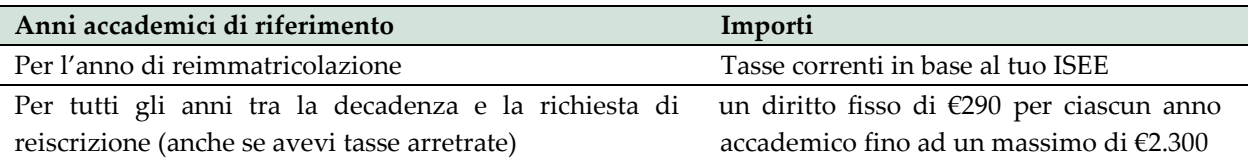

#### **CASI PARTICOLARI**

**Se sei disabile** con invalidità pari o superiore al 66% o in possesso del certificato di handicap (l. 104/92) il diritto fisso è di €30.00 per ciascun anno accademico (+ tassa regionale + imposta di bollo se previsti).

**Se provieni da altri Atenei** dovrai presentare alla Segreteria:

**-** una autocertificazione sulla decadenza che riporti l'ultimo anno di iscrizione, gli esami sostenuti, i SSD e crediti. Puoi utilizzare questo modulo  $\rightarrow$ 

[http://www.uniroma1.it/sites/default/files/Autocertificazione\\_verifica\\_requisiti.rtf](http://www.uniroma1.it/sites/default/files/Autocertificazione_verifica_requisiti.rtf)

-il numero di matricola ottenuto mediante registrazione al sistema informativo Infostud <https://www.studenti.uniroma1.it/phoenixreg/index.html>

## <span id="page-34-0"></span>**RITIRO DELLA PERGAMENA DI LAUREA E RICHIESTA DI DUPLICATO**

#### **Mi sono laureato e vorrei ritirare la pergamena. Come faccio?**

La pergamena di laurea si ritira presso la propria Segreteria studenti, mostrando il tuo documento di identità.

Riceverai una comunicazione via mail (all'indirizzo di posta elettronica istituzionale, vedi pag. 3) che segnala quando la tua pergamena sarà disponibile in segreteria.

#### **Ho perso/danneggiato la pergamena, come posso richiedere un duplicato?**

Per richiedere il duplicato della pergamena devi presentare una **domanda in bollo da 16 euro** presso la segreteria studenti di appartenenza allegando:

- Copia di un tuo documento di identità valido
- Un'autocertificazione in cui dichiari di aver smarrito/danneggiato la tua pergamena o la denuncia.
- In caso di danneggiamento devi riportare anche la pergamena danneggiata.

La Segreteria ti rilascerà un bollettino di pagamento di **75 euro** per le spese di duplicazione che andrà pagato con le modalità consuete (vedi pag. 13)

## **CERTIFICATI DI CARRIERA**

Solo se sei in regola con le tasse puoi stampare direttamente dal sistema Infostud, senza recarti in segreteria, i seguenti certificati:

- $\checkmark$  Iscrizione
- $\checkmark$  Esami sostenuti
- Laurea con tesi
- $\checkmark$  Laurea con esami
- Laurea per riscatto anni accademici
- $\checkmark$  Laurea con voto

Il numero di certificati che puoi stampare autonomamente su Infostud è illimitato.

Se hai rinunciato agli studi, sospeso di fatto la tua carriera o raggiunto il termine di conseguimento del titolo **devi chiedere il certificato in segreteria**. I certificati richiesti in segreteria sono gratuiti fino a un numero massimo di 3, dal quarto certificato in poi devi pagare i diritti di segreteria di euro 5,16 acquistabili presso l'Economato.

#### **SE IL CERTIFICATO TI SERVE IN ITALIA**

Ricorda che, dal 2011, le pubbliche amministrazioni e gli enti privati gestori di pubblici servizi non possono più richiedere certificati ma devono accettare le **autocertificazioni**. Pertanto i certificati potranno chiederteli soltanto i privati.

Il certificato stampato da Infostud è dotato di "**timbro digitale**" ed è pertanto valido e legale (ha lo stesso valore del certificato rilasciato a sportello) sia se viene inviato telematicamente sia se viene stampato su carta. Devi soltanto apporvi una marca da bollo da 16 euro. Approfondisci su questa pagina  $\rightarrow$ <http://www.uniroma1.it/didattica/regolamenti/timbro-digitale>

## **SE IL CERTIFICATO TI SERVE PER L'ESTERO**

Devi:

- Richiedere in segreteria studenti un certificato in bollo per l'estero (sottoscritto da un funzionario della Sapienza con firma depositata in Prefettura);
- Richiedere alla Prefettura la legalizzazione per l'estero;
- Far tradurre i certificati da un traduttore giurato iscritto all'albo dei Tribunali d'Italia oppure inserito nelle liste dei traduttori giurati dei Consolati o Ambasciate dei paesi di destinazione.

La traduzione può essere richiesta anche presso il Cimea  $\rightarrow$  <http://www.cimea.it/>

<span id="page-35-0"></span>Se ti sei laureato prima dell'a.a. 2004-2005 i certificati di laurea con esami devono essere richiesti in segreteria studenti!

## **DIPLOMA SUPPLEMENT**

Per gli studenti di ordinamento dm 509/99 e dm 270/04 viene prodotto in lingua italiana, in lingua inglese o in doppia lingua (italiano e inglese) un particolare documento chiamato diploma supplement, che può essere richiesto alla propria segreteria studenti.

Il Diploma Supplement, tuttavia, **non è la traduzione di un certificato**, ma un allegato al certificato (vedi pag.34).

E' rilasciato senza spese in carta semplice dalla segreteria studenti. Se richiesto per l'estero la segreteria apporrà timbro dell'università e sarà firmati da un funzionario con firma depositata in Prefettura.

#### <span id="page-36-0"></span>**VERIFICA DELLE AUTOCERTIFICAZIONI RICHIESTE DA TERZI**

Se fai una autocertificazione in merito alla tua carriera universitaria in Sapienza a un privato o a una società/istituzione/agenzia estera e questi ha bisogno di verificare l'autenticità di quello che hai dichiarato, l'Università potrà fornire la sua conferma solo se farai pervenire alla segreteria studenti, debitamente compilato, questo modulo in carta semplice [http://www.uniroma1.it/sites/default/files/discarico\\_responsabilita\\_0.pdf](http://www.uniroma1.it/sites/default/files/discarico_responsabilita_0.pdf) allegando copia di un tuo documento di identità valido.

## <span id="page-36-1"></span>**RESET PASSWORD DI INFOSTUD**

Infostud consente di recuperare le proprie credenziali di accesso con una specifica procedura cliccando su "Hai dimenticato la password?" in questa pagina <http://www.uniroma1.it/studenti>

In alternativa, rivolgiti presso la tua segreteria studenti mostrando un documento di riconoscimento valido.

Puoi inviare, sempre alla segreteria, anche una richiesta via email, preferibilmente dal tuo indirizzo di posta elettronica istituzionale, allegando un tuo documento di identità (va bene anche una foto del documento fatta con il cellulare).

## **VALUTA E MIGLIORA LA TUA SEGRETERIA**

<span id="page-37-0"></span>Le Segreterie Studenti, come abbiamo visto, sono le strutture organizzative che gestiscono tutte le procedure amministrative inerenti la tua carriera di studente, dall'immatricolazione al conseguimento del titolo di studio, nel rispetto delle norme indicate nel Regolamento Didattico d'Ateneo, nel Manifesto Generale degli Studi e nei Regolamenti e Manifesti dei singoli corsi di studio. Svolgono inoltre un ruolo di supporto e relazione con il pubblico. I Regolamenti con valenza generale per l'Ateneo sono disponibili all'indirizzo: > <http://www.uniroma1.it/regolamenti/>

Ciascuna segreteria ha un Capo Settore, che ha la responsabilità della gestione dei servizi di segreteria e dei rapporti con le altre strutture dell'Ateneo, e un Team che svolge sia attività di front-office, per l'erogazione diretta dei servizi agli studenti, che di back-office, per la gestione della segreteria e dei relativi servizi.

#### <span id="page-37-1"></span>**COME PRESENTARE UN RECLAMO**

Puoi presentare un reclamo formale utilizzando il modulo pubblicato qui. [http://www.uniroma1.it/sites/default/files/allegati/moduloreclamo\\_1.pdf](http://www.uniroma1.it/sites/default/files/allegati/moduloreclamo_1.pdf)

Nel modulo occorre descrivere chiaramente tutti gli elementi utili alla individuazione del problema, che deve riguardare la segnalazione di un errore, di un disservizio o un malfunzionamento, di una risposta che è stata data errata o incompleta o non c'è stata risposta. Il reclamo va idirizzato al Direttore dell'Area Servizi agli Studenti a inviato tramite mail a questo indirizzo [areastudentidirezione@uniroma1.it](mailto:areastudentidirezione@uniroma1.it) allegando un documento di identità.

Al momento della presentazione del reclamo, viene comunicato il nominativo del dipendente responsabile dell'indagine, i tempi per l'espletamento della stessa, i mezzi dei quali dispone nel caso di risposta sfavorevole. La segreteria comunica l'esito del reclamo entro 30 giorni lavorativi.

#### **PARTECIPA ALLE INDAGINI DI CUSTOMER SATISFACTION**

Al fine di offrire servizi consoni alle esigenze degli utenti, le segreterie amministrative promuovono indagini di *customer satisfaction* e raccolgono dati ed indicatori che misurano l'adeguatezza delle procedure e dei servizi offerti. I risultati di queste indagini, sia di tipo quantitativo che di tipo qualitativo, sono resi pubblici agli utenti sul sito web  $\rightarrow$ [http://www.uniroma1.it/standard\\_segreterie](http://www.uniroma1.it/standard_segreterie)

#### **STRUTTURA DI RIFERIMENTO PER LA DIFFIDA**

La struttura organizzativa interna deputata a ricevere la diffida ai sensi dell'articolo 3, comma 1, del dlg. n. 198/2009 è il settore Contenzioso dell'Area Affari Legali.

## **STANDARD DI QUALITÀ DI CIASCUNA SEGRETERIA STUDENTI**

<span id="page-38-0"></span>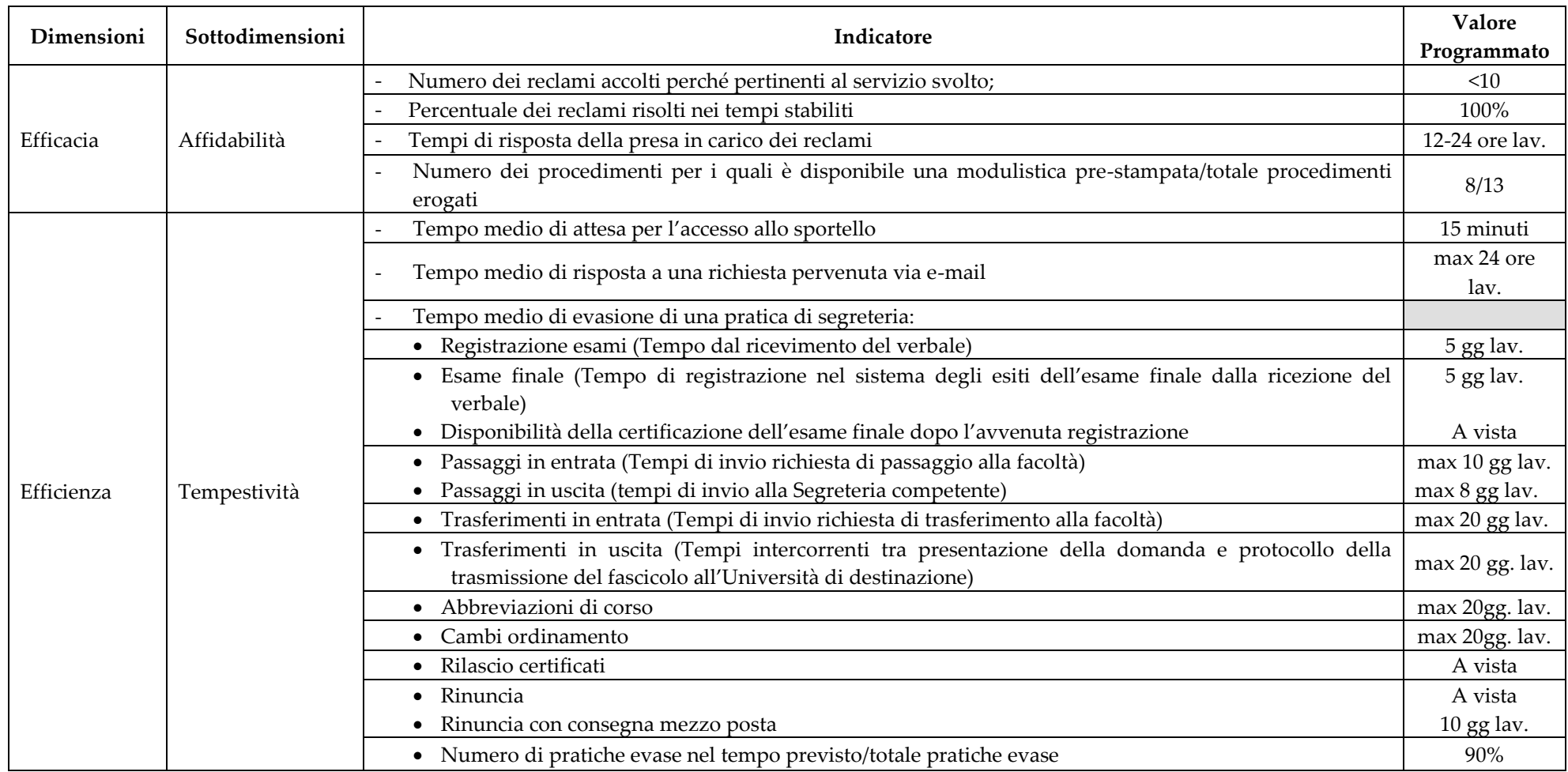

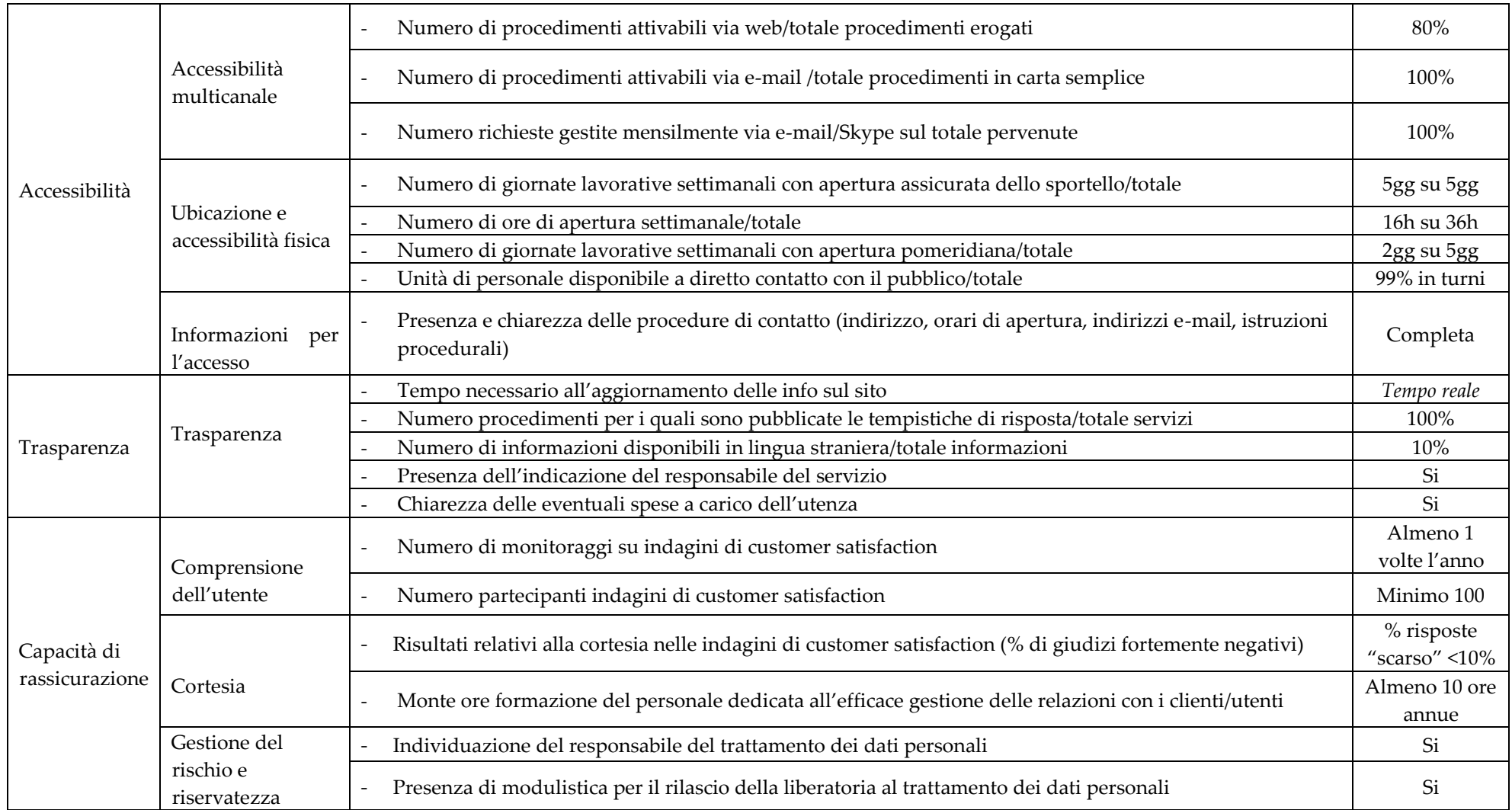